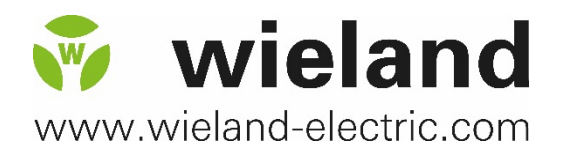

# wipos UPS 20-960

**Uninterruptable Power Supply**

### **USER MANUAL**

Doc.-No. BA001052 Updated: 11/2018 (Rev. A)

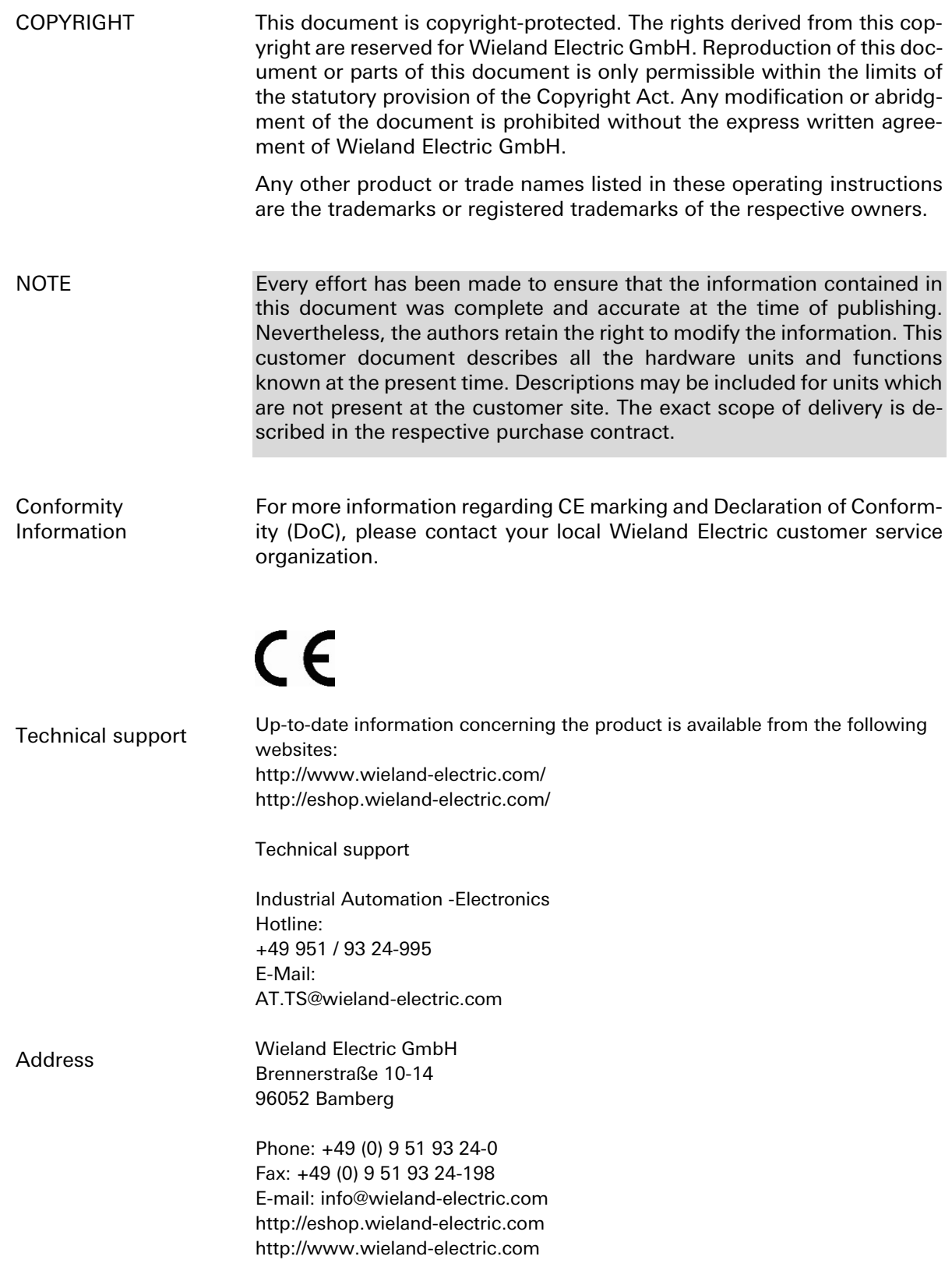

<u> 1989 - Johann Barnett, mars et</u>

# **Table of Contents**

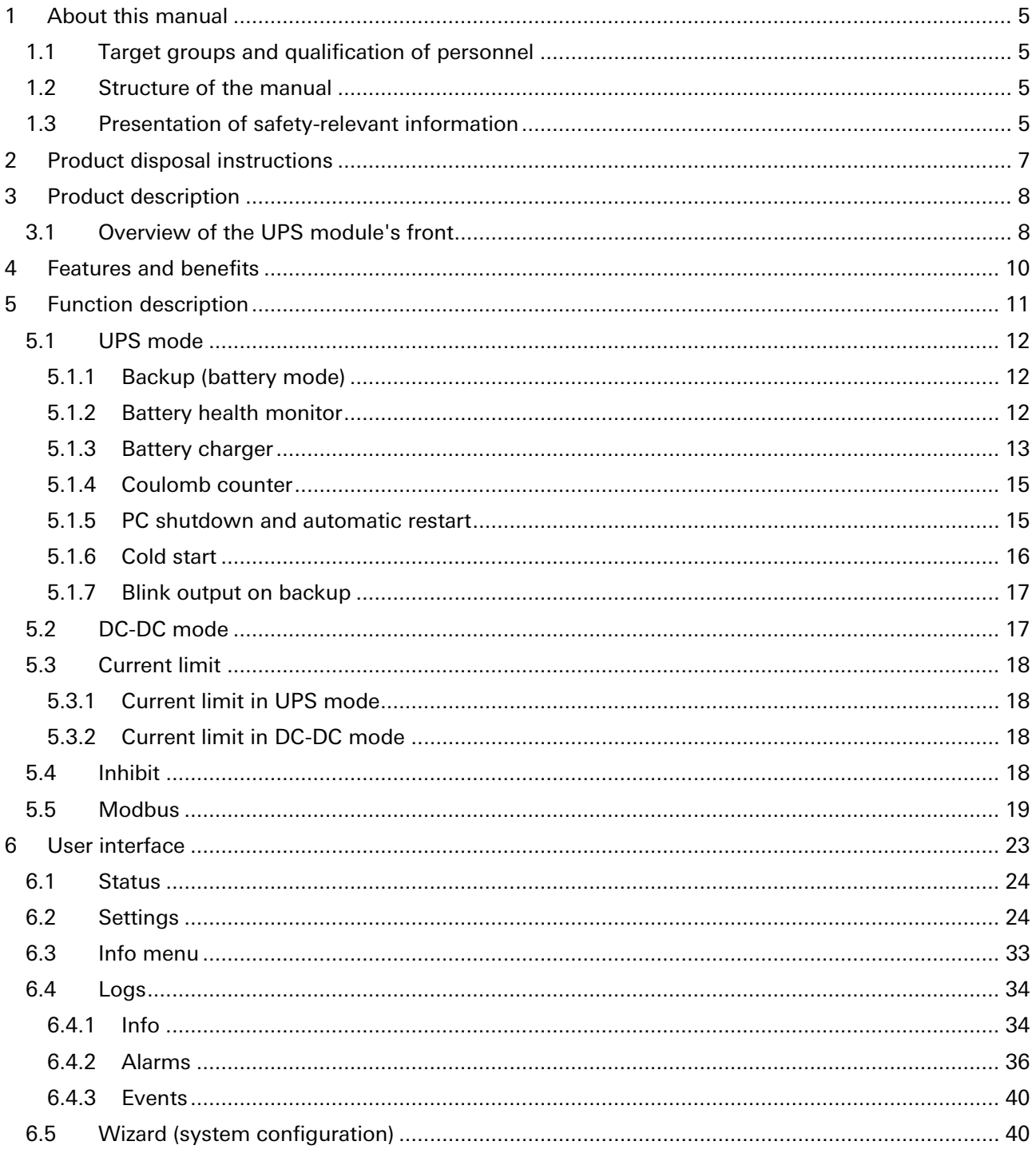

# **Table of Figures**

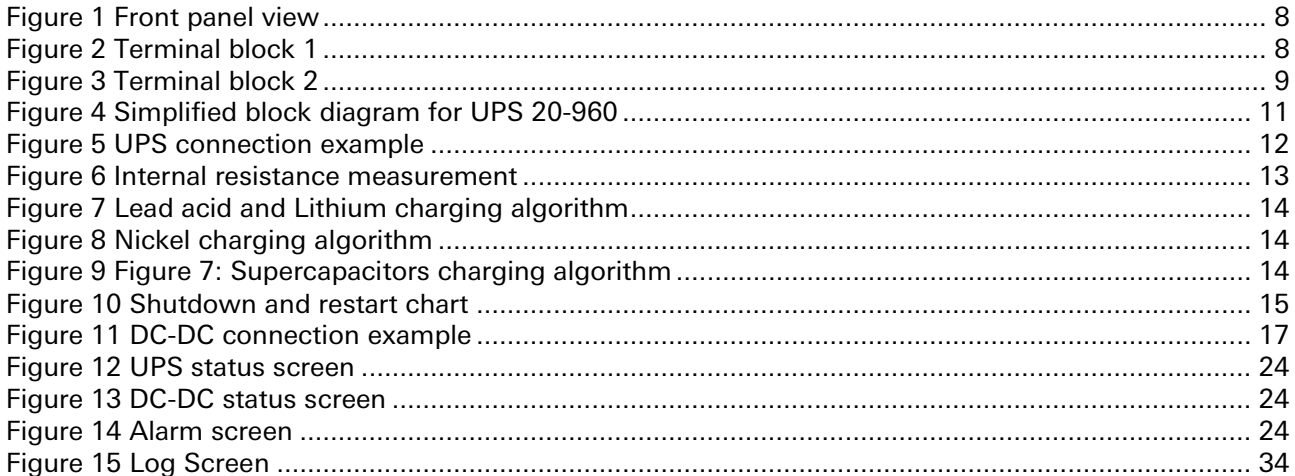

# <span id="page-4-0"></span>**1 About this manual**

Please read this section carefully before you use this manual and the wipos UPS from Wieland. Here you will find all the information required for commissioning and operation.

# <span id="page-4-1"></span>**1.1 Target groups and qualification of personnel**

Commissioning and installation of components for such types of installations must be considered.

Therefore, the system manual is targeted at the following:

- Those who can verify that they have the corresponding training and already have corresponding basic knowledge
- System integrators
- Electricians

# <span id="page-4-2"></span>**1.2 Structure of the manual**

As a guidance the overall table of contents is available in the manual at the beginning.

# <span id="page-4-3"></span>**1.3 Presentation of safety-relevant information**

Information that warns of personal injury or property damage are emphasized by safety instructions. Please read this information carefully.

This operating manual uses various safety notices that are assigned according to the severity of a potential hazard:

### **Danger!**

**Immediate or likely danger. Personal injury or death is possible.**

### **Warning!**

Possible danger. Not heeding this warning can lead to minor injuries.

### **Attention!**

Damages to property is likely if these warnings are not heeded.

### **NOTE:**

Supplementary information and useful tips, indirectly related to the safety of personnel or property.

"Danger" or "Warning" are strictly used for cases which present a risk to life or limb. Damage to property only falls into these categories if there is also a risk of personal injury that corresponds to these levels.

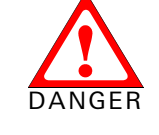

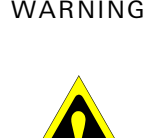

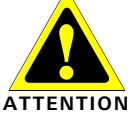

Please, observe the following instructions:

### **NOTE:**

Personnel which installs, programs, operates or maintains this device must have read and understood these instructions.

### **Warning**!

The personnel must be thoroughly familiar with all warnings, notes and procedures described in these operating instructions.

Where necessary, safety precautions and safety devices must comply with the applicable regulations.

Damaged products must neither be installed nor put into operation. In case of a defect, please return the device to Wieland Electric.

The unit must not be opened.

Do not insert any objects into the unit!

Keep the unit away from fire and water

### **Attention**!

Ensure appropriate installation before start of operation.

Do not cover any air ventilation holes.

Use the device only as intended.

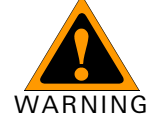

**NOTE** 

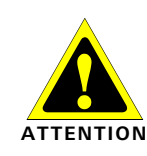

### <span id="page-6-0"></span>**2 Product disposal instructions**

The WEEE (Waste Electrical and Electronic Equipment) directive has been introduced to ensure that electrical/electronic products are recycled using the best available recovery techniques to minimize the impact on the environment.

This product contains high quality materials and components which can be recycled. At the end of its life this product MUST NOT be mixed with other commercial waste for disposal. Check the terms and conditions of your supplier for disposal information.

NOTE

# <span id="page-7-0"></span>**3 Product description**

#### **NOTE:**

Use latest device Documentation, Software and Firmware to ensure reliable operation of the system (downloadable from www.wieland-electric.com).

The UPS 20-960 is a microprocessor controlled unit that can perform two functions:

- UPS rated 960 W / 20 A usable in any system rated 12 … 48 V DC
- DC-DC converter (non-isolated) rated 960 W / 20 A usable in any combination of IN/OUT voltages 12 … 48 V DC

For the UPS function, it may use a battery of 12 V, independently of the operating load voltage. For any supply voltages (12 … 48 V DC) it may use also multiple battery configuration (10 … 58 V DC). The UPS module monitors the voltage coming from a DC power supply and in case of power failure a backup battery is supplying the energy to the load. In normal condition the battery is kept charged by an integrated battery charger supporting various battery chemistries.

As a DC-DC converter (no battery present) the input must be connected to the battery connector. The input voltage is converted to any output voltage as per the set-up.

### <span id="page-7-1"></span>**3.1 Overview of the UPS module's front**

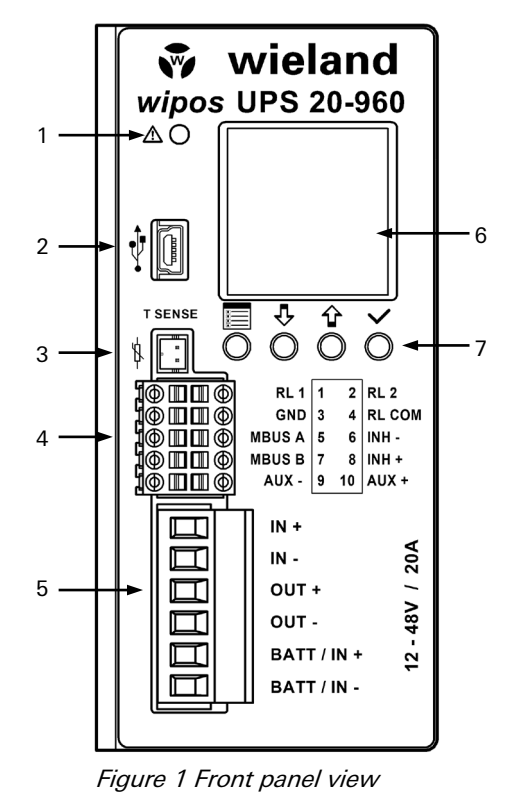

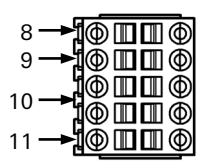

Figure 2 Terminal block 1

- 1. **Alarm LED indicator**: ON when the unit is in backup. Blinks at 1 Hz rate in case of error.
- 2. **Modbus over USB**: Used to connect a PC with user software or custom application for remote monitoring and controlling. Firmware update is also possible through USB connection.
- 3. **Temperature sensor**: Optional temperature sensor (*wipos* UPS 20 Sensor) to measure the battery temperature for protection and temperature compensated charge method.
- 4. Terminal block 1
- 5. Terminal block 2
- 6. **Display area:** provides information regarding the device status.
- 7. **Control keys:** 4 push buttons are provided to navigate through the menus and to select the various functions.
- 8. **Relays dry contacts:** 2 relays (signal contacts) are present for remote monitoring. See no. [26](#page-28-0) in section [6.2](#page-23-1) for more details.
- 9. **Modbus over RS485:** Used to connect a PC with user software or custom application for remote monitoring and controlling. Firmware update is also possible through RS485 connection.
- 10. **Inhibit input:** A voltage between 5 V DC and 30 V DC applied to this input activates the inhibit function. See section [5.4](#page-17-3) for more details.

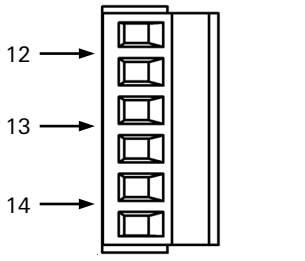

Figure 3 Terminal block 2

- 11. **Auxiliary output supply:** Maximum 5 A supply from the battery (unregulated).
- 12. **Input connection:** 2 connectors are provided for input connection. This must be connected to a power supply rated 12 … 48 V DC.
- 13. **Output connection:** 2 connectors are provided for output connection. It must be connected to the load to be backed up.
- 14. **Battery / DC-DC input connection:** 2 connectors are provided for battery connection. This must be connected to the battery in UPS mode or to the power supply in DC-DC mode. Although the unit is protected the correct polarity must be respected

### <span id="page-9-0"></span>**4 Features and benefits**

The main features are:

- Integrated battery charger for 12 ... 48 V DC multi-chemistries batteries with a charging current up to 20 A
- Can be operated with SUPERCAP capacitors instead of batteries
- 20 A or 960 W rated load
- Automatic sensing of input voltage, load current and battery current
- Battery protection against reverse polarity connection and overcurrent
- Battery health monitoring system: measuring battery resistance, battery temperature, charge/discharge cycles and Coulomb counter
- User settable maximum backup time
- Remote inhibit input
- Connection for a battery thermal sensor (optional)
- Modbus over USB and RS485 interfaces for control and monitoring
- Auxiliary output from the battery voltage (max. 5 A), protected against overcurrent/short circuit
- Suitable for energy management applications
- Suitable for user software

Embedded user interface:

- 4 keys and 1 color graphic LCD display
- Allows online device configuration
- Displays the UPS module's status, logs and alarms
- 2 dry contacts for programmable status signals

PC user software used for:

- Connection through Modbus
- Remote monitoring and configuration
- Firmware upgrade
- Same functionalities of the embedded user interface with the ease of the PC benefits

### <span id="page-10-0"></span>**5 Function description**

The UPS 20-960 is a high performance digitally controller DC-UPS that can be used in any DC system with a rated voltage between 12 V and 48 V and up to 20 A.

At the core of the device a bidirectional DC/DC buck-boost converter (see [Figure 4\)](#page-10-1) acts as a battery charger when the input supply is present. In case of a power outage (backup) the converter keeps the output voltage regulated draining power from the battery. The converter is digitally controlled.

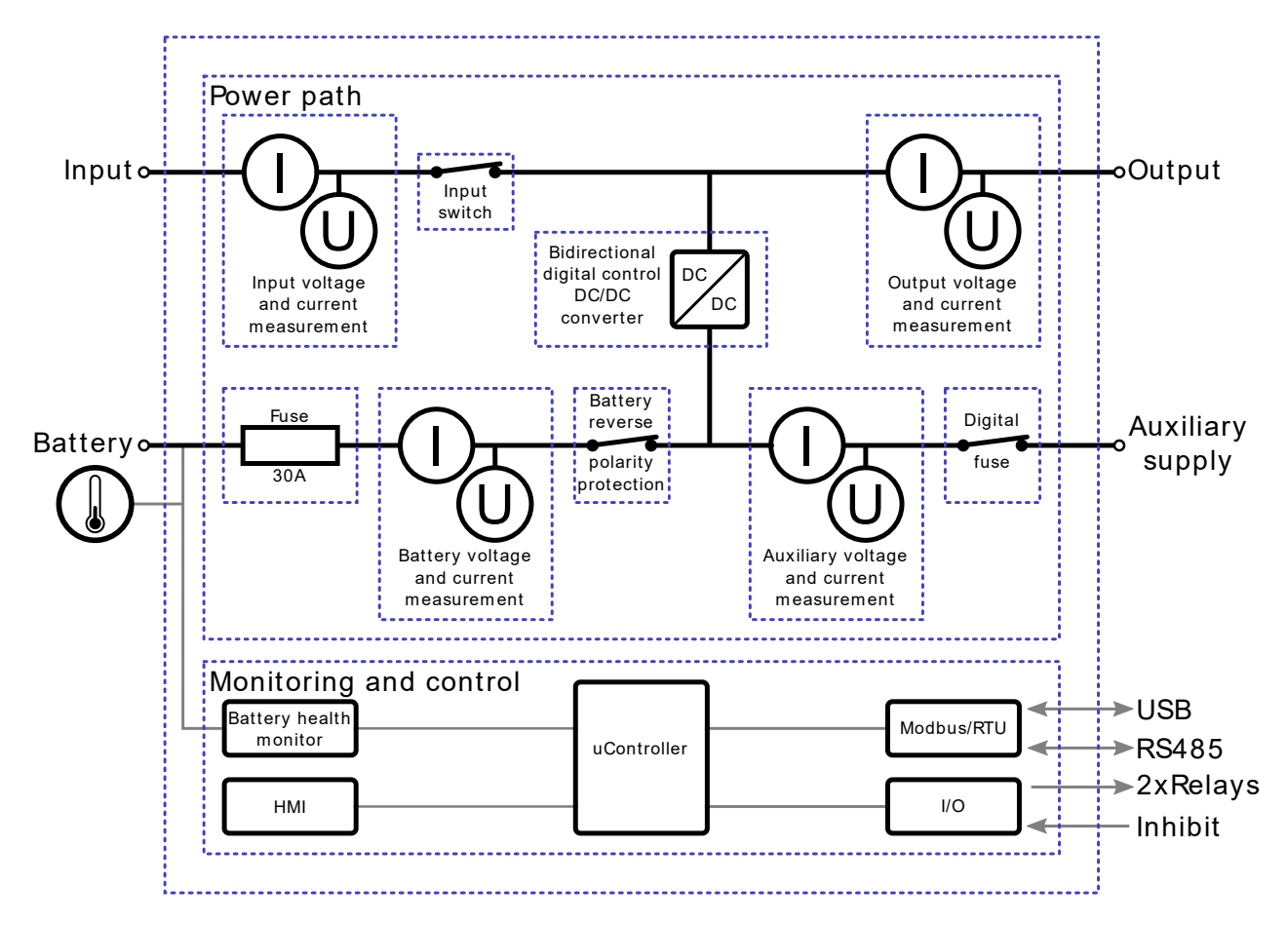

<span id="page-10-1"></span>Figure 4 Simplified block diagram for UPS 20-960

### <span id="page-11-0"></span>**5.1 UPS mode**

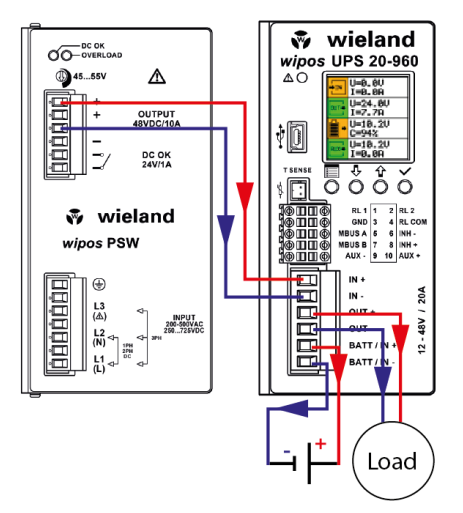

<span id="page-11-3"></span>Figure 5 UPS connection example

In UPS mode the UPS module protects a load from unwanted power interruption in case of mains failure. An example of UPS connection is given in [Figure 5.](#page-11-3)

When the input is present, the UPS module acts as a bypass, connecting the input to the output via the input switch. Meanwhile, if required, the battery is charged. During bypass there is no voltage conversion, therefore the output supply voltage is equal to the input voltage.

In case of power outage, the UPS module takes energy from the battery to keep the output regulated at nominal output voltage. See no. [20](#page-26-0) in section [6.2](#page-23-1) for more details.

### <span id="page-11-1"></span>**5.1.1 Backup (battery mode)**

The system is in backup mode if the supply for the output is sourced from the battery (input supply missing). During backup the battery is monitored continuously to prevent over discharge.

A **programmable backup timer** is also implemented in order to fix a maximum backup time during power outages. This allows preserving the battery life and shortening the recharge time, avoiding discharging the battery when not needed. See no. [24](#page-27-0) in section [6.2](#page-23-1) for more details.

During backup the internal Coulomb counter is used to give an estimation of the residual charge of the battery.

Backup starts when the output voltage is lower than 90% of the nominal output voltage. See no. [20](#page-26-0) in section [6.2](#page-23-1) for more details.

### <span id="page-11-2"></span>**5.1.2 Battery health monitor**

The battery health monitor is composed of:

- Internal resistance measurement: The resistance is periodically measured. The internal resistance is a good indicator of the battery health status; a sudden increase of the internal resistance indicates a potential problem on the battery or on the battery wiring.
- Temperature measurement: The battery temperature is monitored through an optional temperature sensor (*wipos* UPS 20 Sensor). The battery charger takes into account the battery temperature and provides a temperature compensated charging voltage. In case of over or under temperature the system disconnects the battery to prevent damage.
- Coulomb counter: Estimates the remaining battery capacity and consequently the available backup time.
- Deep discharge protection: It protects against the deep discharge of the battery which can lead to its irreversible damage.

The battery internal resistance (Ri) is measured by draining a defined AC current through an active load (AL) from the battery and measuring the AC voltage drop across the load terminals. The principle is represented in [Figure 6.](#page-12-1)

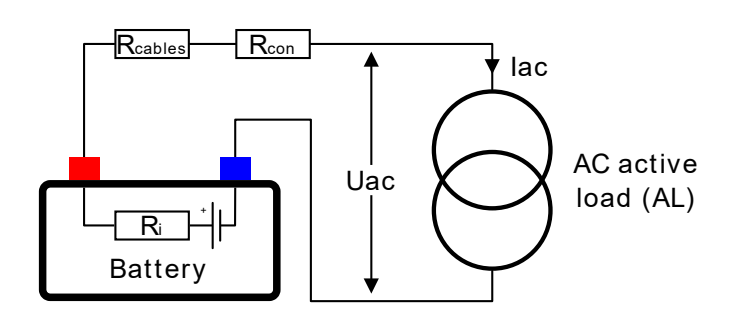

<span id="page-12-1"></span>Figure 6 Internal resistance measurement

The measured resistance is the sum of the *battery internal resistance*, the *cables resistance* and the *con*nectors resistance, therefore cabling problem such as loose connectors are also detected with Ri measurement.

When high capacity batteries and/or small and long cables are used,  $R_{\text{cable}} + R_{\text{con}}$  may be > Ri.

### <span id="page-12-0"></span>**5.1.3 Battery charger**

The battery charger supports batteries such as Lead-Acid, Nickel, Lithium and Supercapacitors. The charging algorithm for each chemistry is given below.

The battery charger automatically reduces the current to avoid exceeding the maximum input current in case of high current load. See no. [21](#page-27-1) in section [6.2](#page-23-1) for more details.

The user must set the following parameters to allow the charger to perform correctly:

- Battery type (see no. [5](#page-24-0) in section [6.2\)](#page-23-1)
- Battery charge voltage (see no. [6](#page-24-1) in section [6.2\)](#page-23-1)
- Battery charge current (see no. [7](#page-24-2) in section [6.2\)](#page-23-1)
- Battery float voltage (see no. [8](#page-24-3) in section [6.2\)](#page-23-1)

The battery charge terminates in case at least one of the following conditions are satisfied:

- **Low current:** The measured battery charge current is lower than 10% of the battery charge current while the measured voltage is at least 98% of the battery charge voltage.
- **Timer:** the charge is terminated after the battery has been charged for a predetermined amount of time. The value is automatically calculated by the device.

For Nickel batteries only, the following conditions are also checked:

- **Temperature Cutoff (TCO):** The battery temperature if higher than the "Battery maximal temperature" minus 3 °C for more than one minute. See no. [14](#page-25-0) in section [6.2](#page-23-1) for more details. For example, if the maximal battery temperature is set to 60 °C, the charge terminates in case the temperature is higher than 57 °C.
- **Rate of Temperature Increase (ΔT/dt):** The battery temperature is rising at a rate equal or superior to 1 °C/min. To avoid unattended end of charge do not place the system on an ambient with rapid changes of temperature (for example exposed to direct sunlight).

The charger voltage is independent on the input voltage (power supply), and is user settable. Lead acid and lithium batteries share the same 3 stages charging algorithm as shown on [Figure 7.](#page-13-0)

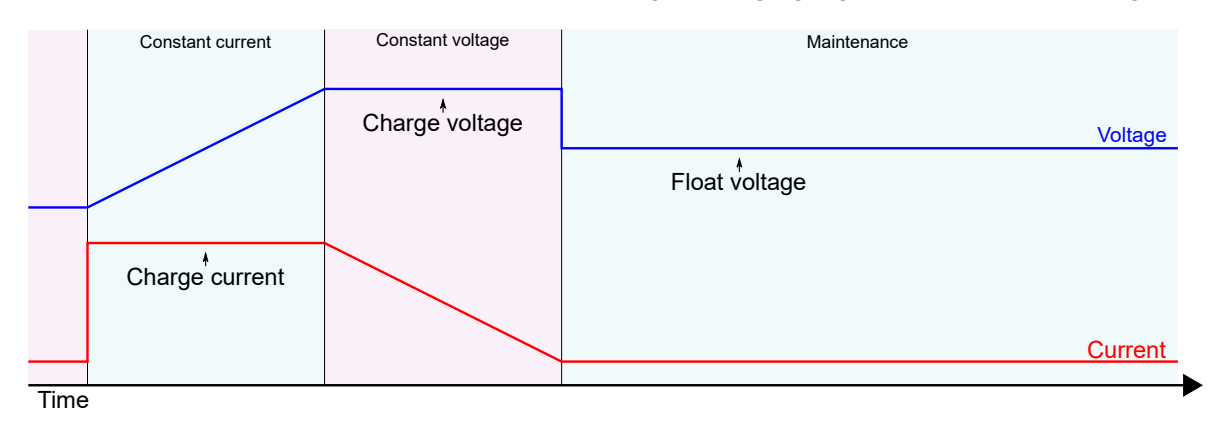

<span id="page-13-0"></span>Figure 7 Lead acid and Lithium charging algorithm

For nickel batteries, during maintenance, the UPS module gives pulses of 3 s every 30 s with a maximum current of 1/10 of the battery charge current and maximum voltage equal to the battery charge voltage.

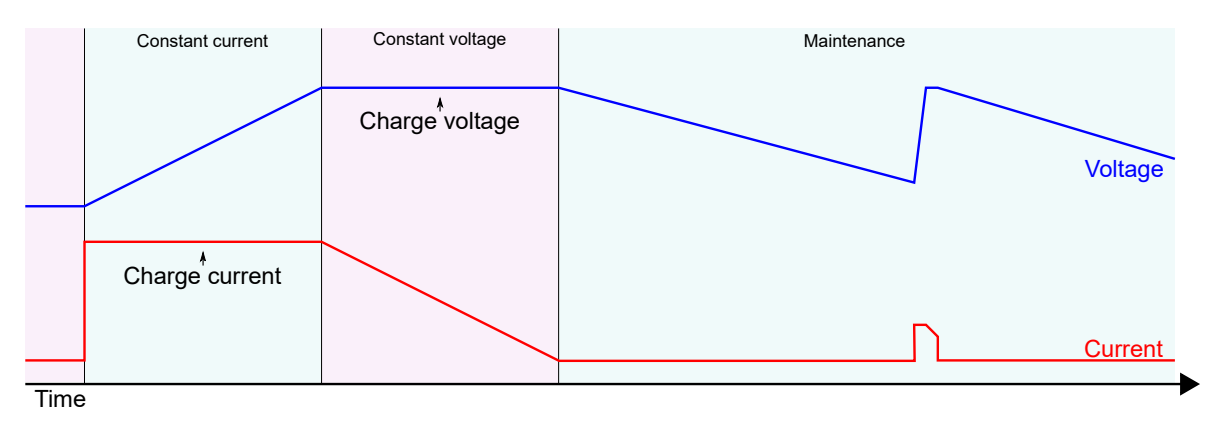

<span id="page-13-1"></span>Figure 8 Nickel charging algorithm

For Supercapacitor after the constant current phase the algorithm goes directly to maintenance keeping the voltage at battery charge voltage.

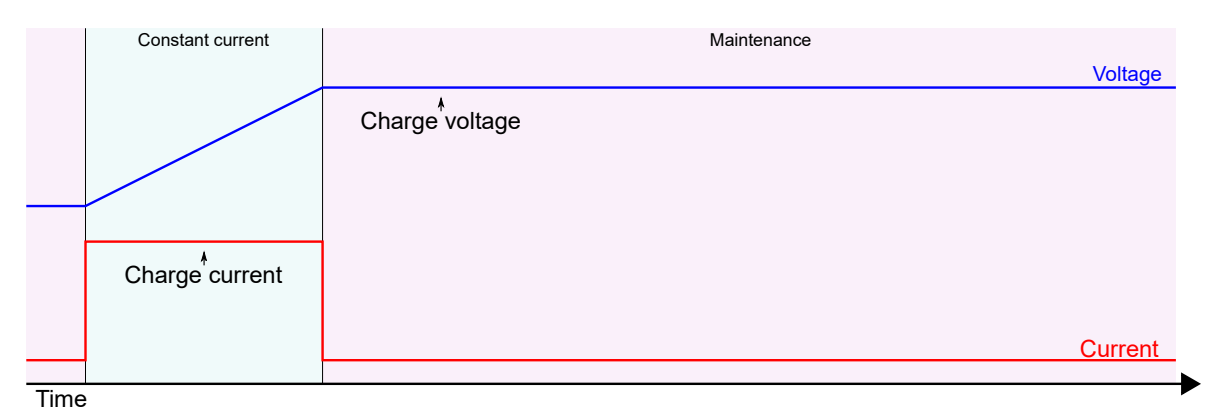

<span id="page-13-2"></span>Figure 9 Figure 7: Supercapacitors charging algorithm

#### **Warning!**

In order to avoid potentially hazardous situations including fire hazard, safety recommendations must be followed. Only authorized staff can install the unit.

#### **Warning!**

For Lithium cells the balancing and protection circuit must be included in the battery pack.

#### **Warning!**

For Nickel batteries the use of the external temperature sensor is mandatory. The sensor must be placed in contact with the battery.

### <span id="page-14-0"></span>**5.1.4 Coulomb counter**

The UPS module measures the current flowing from / to the battery to keep track of the capacity available on the battery. The capacity is measured in Ampere Hour [Ah]. The value shown is based on the following assumptions:

- The value shown is just informative and does not represent the real state of charge of the battery in some circumstances, for example if the battery is damaged.
- When the battery is connected for the first time or the system starts from OFF, the system assumes the battery is fully discharged and start with 0 Ah counter.
- Once the battery is fully charged the system sets the counter to the nominal capacity specified by the user. See no. [12](#page-25-1) in section [6.2](#page-23-1) for more details.

### <span id="page-14-1"></span>**5.1.5 PC shutdown and automatic restart**

**PC shutdown:** In case the UPS module is used to supply a PC it is possible to automatically shut down the PC after an adjustable time of backup. For this the PC must run the user software and must be connected through Modbus. Optionally the user software can call a task on the PC before shutting down, for example to backup some sensitive data.

**Automatic restart:** UPS module is able to automatically restart a PC which was powered OFF by mistake, for example in case of the Operating System (OS) crash. The user may adjust an output current threshold and a timer used for detecting the PC OFF status. In order to restart the PC, the UPS module toggles the output OFF and then ON again. User must enable in the PC BIOS the automatic start in case of supply ON.

The diagram below shows the UPS module's behavior when Shutdown and Automatic restart is enabled.

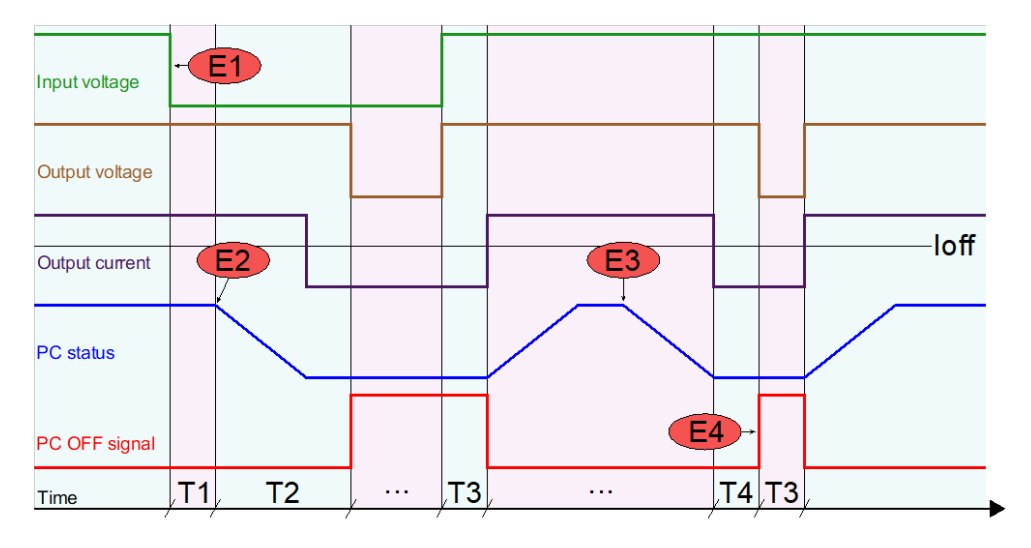

<span id="page-14-2"></span>Figure 10 Shutdown and restart chart

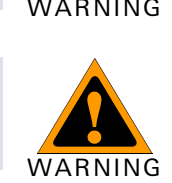

WARNING

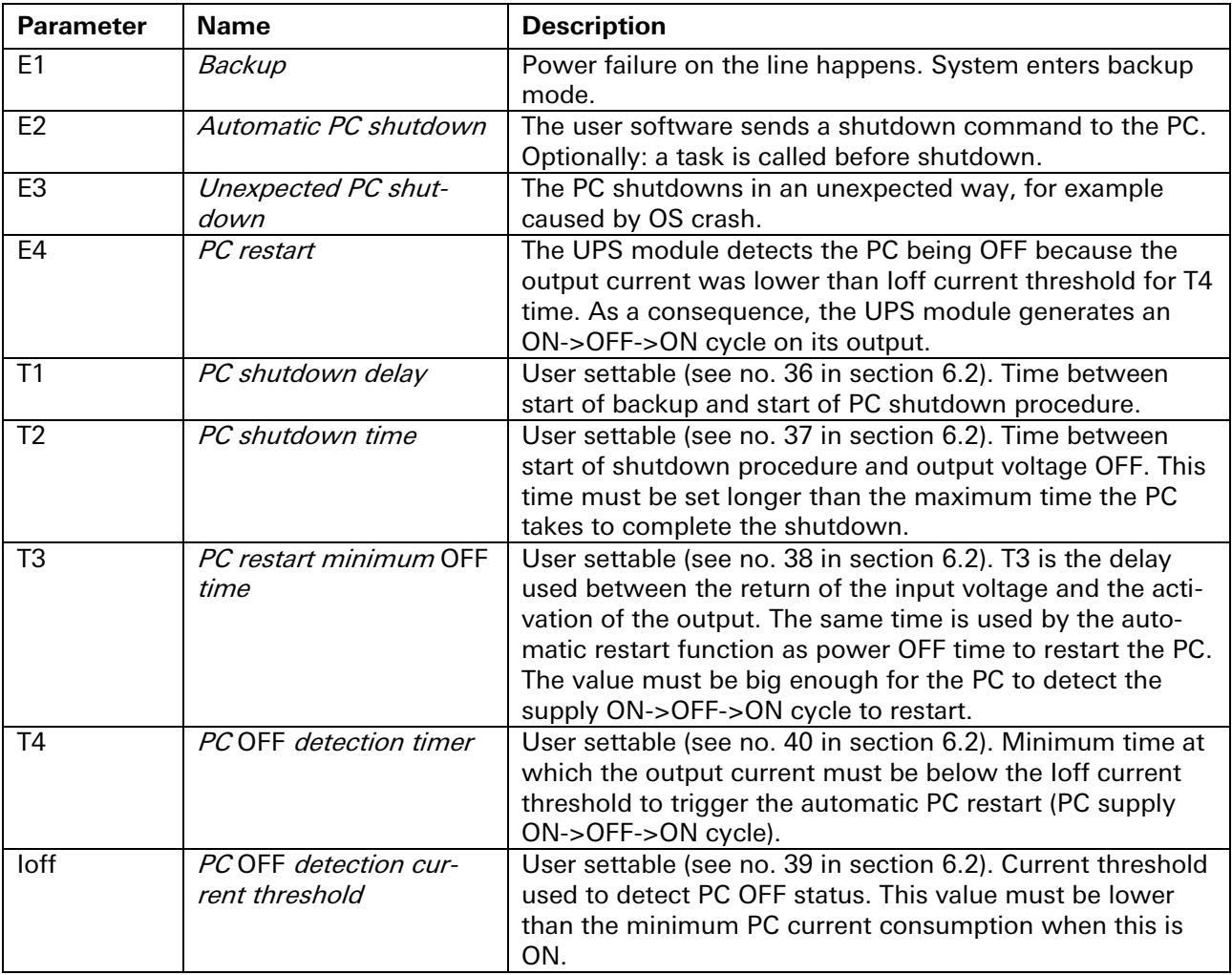

Table 1 Shutdown and restart

The parameters are settable through the UPS module user interface or using the user software. The checkbox "Run on startup" must be checked in the user software when PC shutdown function is used. To inhibit the software from calling the shutdown command, the user can select the "Inhibit shutdown" check box.

### <span id="page-15-0"></span>**5.1.6 Cold start**

The cold start is a procedure that allows turning ON the UPS without the input power. This procedure is used to turn ON the UPS to operate during a power interruption. This practice is also a method to see if the battery connected to the UPS module is functional.

In cold start the UPS module will remain ON for at least 60 seconds independently from the battery voltage (even when being under the deep discharge threshold), the inhibit input and the backup timer.

After the first 60 seconds the device stays ON until the battery is not deep discharged, the backup timer is not expired or the inhibit input is not active.

When cold started, the "Cold start" text is written beside the input icon on the status screen.

If the input supply returns during cold start, the device reverts to normal operation.

To cold start the device the user has the following options:

- **From front panel:** Press and hold simultaneously the  $\overline{\Xi}$  and  $\hat{u}$  buttons until you see the welcome message on the screen.
- **Remotely through inhibit input:** When enabled on the user setting (see no. [32](#page-29-1) in section [6.2\)](#page-23-1), the device can be cold stared toggling the inhibit status from true to false.

• **On battery connection:** When enabled on the user settings (see no. [33](#page-29-2) in section [6.2\)](#page-23-1), the device automatically cold starts when the battery, previously disconnected, is connected to the device.

### <span id="page-16-0"></span>**5.1.7 Blink output on backup**

When this option is enabled, during backup, the output voltage switches on/off periodically with the timing defined on "Blink output on backup Ton" and "Blink output on backup Toff" (see no. [42](#page-30-4) and no. [43](#page-31-0) in section [6.2\)](#page-23-1). This function may be used on illumination application where is necessary to inform the person in the building that the lighting is running on batteries.

# <span id="page-16-1"></span>**5.2 DC-DC mode**

The UPS module can be used as a high performance DC-DC converter. An example of DC-DC connection is given on [Figure 11.](#page-16-2)

Any voltage between 10 V to 55 V can be converted to any voltage between 10 V to 55 V (step-up and step-down operation) with up to 20 A input or output current.

Input and output are protected against over current with user settable limits. See section [5.3](#page-17-0) for more details.

When used as a DC-DC converter, the input supply must be connected to the battery connector as shown on [Figure 11.](#page-16-2)

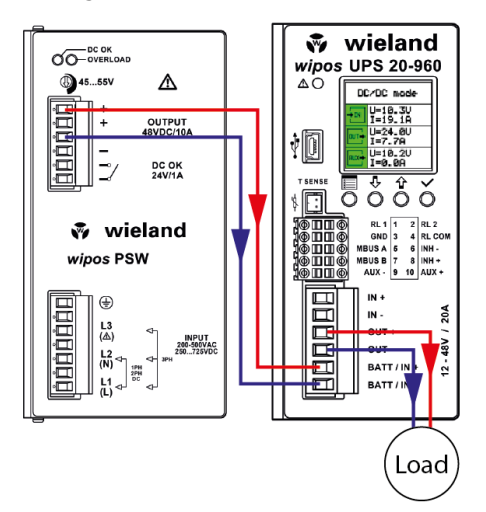

<span id="page-16-2"></span>Figure 11 DC-DC connection example

# <span id="page-17-0"></span>**5.3 Current limit**

The UPS module has the ability to limit the current flowing through its input, output and battery terminals to a user settable threshold.

### <span id="page-17-1"></span>**5.3.1 Current limit in UPS mode**

In UPS mode the UPS module provides 4 different settings for the current limit:

- **Maximum input current** (see no. [21](#page-27-1) in section [6.2\)](#page-23-1), default 20 A: it is used to limit the input current at a specified threshold. For example, if the DC power supply is rated less than 20 A, the threshold can be lowered to avoid too high current drain from the power supply. When the input current limit is reached, the battery charging current is limited. If the input current cannot be kept below the threshold due to excessive loading, an input overcurrent alarm is triggered. When the input current is approaching the threshold, the measured input current is displayed with red fonts on the LCD.
- **Maximum output current** (see no[. 22](#page-27-2) in sectio[n 6.2\)](#page-23-1), default 20 A: it is used to limit the maximum current delivered to the load. When the threshold is reached due to excessive loading, an output overcurrent alarm is triggered. When the output current is approaching the threshold, the measured output current is displayed with red fonts on the LCD.
- **Battery maximum charge current** (see no. [7](#page-24-2) in section [6.2\)](#page-23-1), default 0.5 A (maximum settable 20 A): it is used to limit the maximum charge current supplied to the battery. This threshold will be automatically reduced in such manner that the maximum input current limit (see no. [21](#page-27-1) in section [6.2\)](#page-23-1) is distributed to the load with priority towards the charging.

For example, if the maximum input current limit is 20 A and the load needs 10 A while the maximum charge current is set at 12 A, the controller will limit the charging current automatically to 10 A until the load will need <10 A.

• **Battery maximum discharge current** (see no. [11](#page-25-2) in section [6.2\)](#page-23-1), default 20 A: it is used to limit the maximum discharge current delivered from the battery during the backup function. When the threshold is reached due to excessive loading, a battery overcurrent alarm is triggered and the output voltage starts to decrease. When the battery discharge current is approaching the threshold, the measured battery current is displayed with red fonts on the LCD.

### <span id="page-17-2"></span>**5.3.2 Current limit in DC-DC mode**

In DC-DC mode the UPS module provides 2 different settings for the current limit:

- **Maximum input current** (see no. [21](#page-27-1) in section [6.2\)](#page-23-1), default 20 A: it is used to limit the input current at a specified threshold. For example, if the DC power supply is rated less than 20 A, the threshold can be lowered to avoid too high current drain from the power supply. When the input current limit is reached due to excessive loading, an input overcurrent alarm is triggered. When the input current is approaching the threshold, the measured input current is displayed with red fonts on the LCD.
- **Maximum output current** (see no[. 22](#page-27-2) in sectio[n 6.2\)](#page-23-1), default 20 A: it is used to limit the maximum current delivered to the load. When the threshold is reached due to excessive loading, an output overcurrent alarm is triggered and the output voltage starts to decrease. When the output current is approaching the threshold, the measured output current is displayed with red fonts on the LCD.

### <span id="page-17-3"></span>**5.4 Inhibit**

An **opto-isolated input** allows the inhibition of the backup function in UPS mode or switching off the output on DC-DC mode. The polarity of the input can be defined using the "Inhibit polarity" field. See no. [28](#page-28-1) in section [6.2](#page-23-1) for more details.

# <span id="page-18-0"></span>**5.5 Modbus**

The UPS module communicates through Modbus/RTU as specified on "MODBUS over Serial Line" and "MODBUS APPLICATION PROTOCOL SPECIFICATION" documents available on [http://www.mod](http://www.modbus.org/)[bus.org/.](http://www.modbus.org/)

[Table 2](#page-18-1) contains the field types and [Table 3](#page-21-0) the mapped fields. For types bigger than 16 bit, access all registers in one transaction (multiple register read or write) to ensure atomic operation.

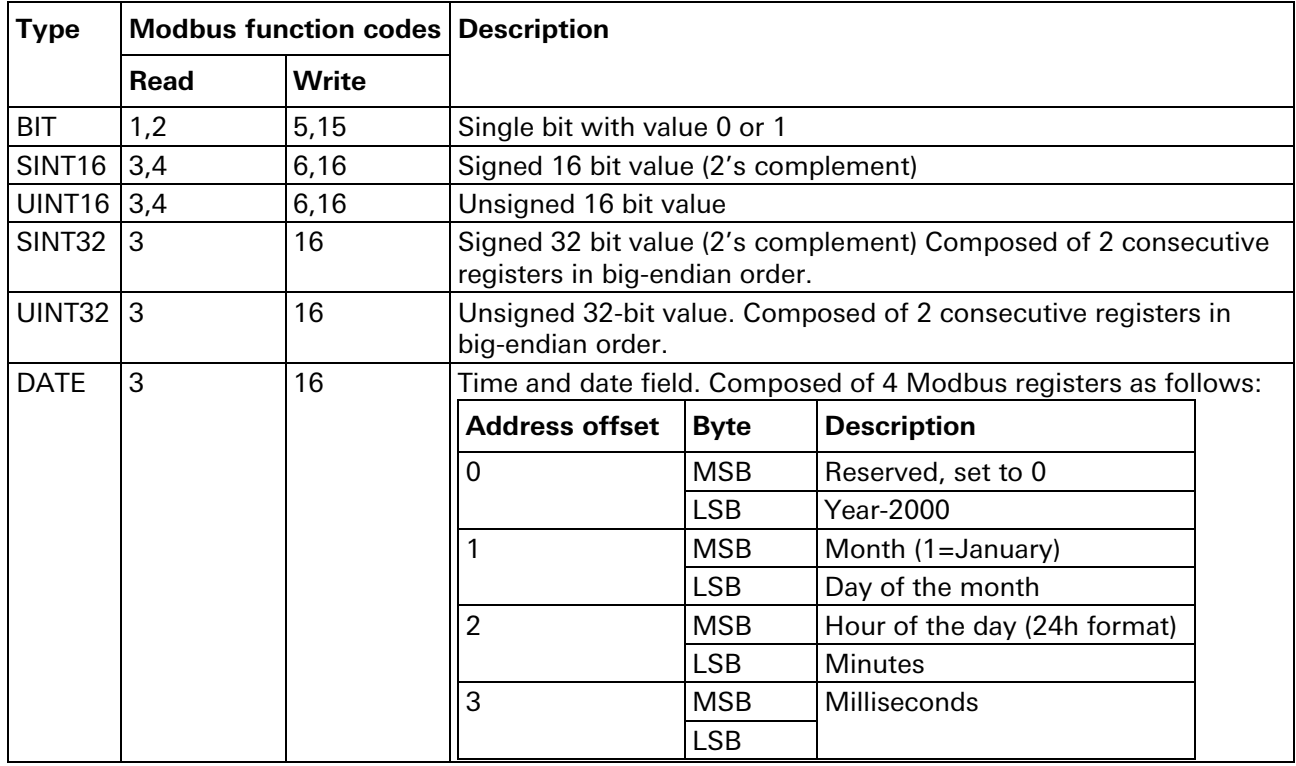

<span id="page-18-1"></span>Table 2 Modbus types

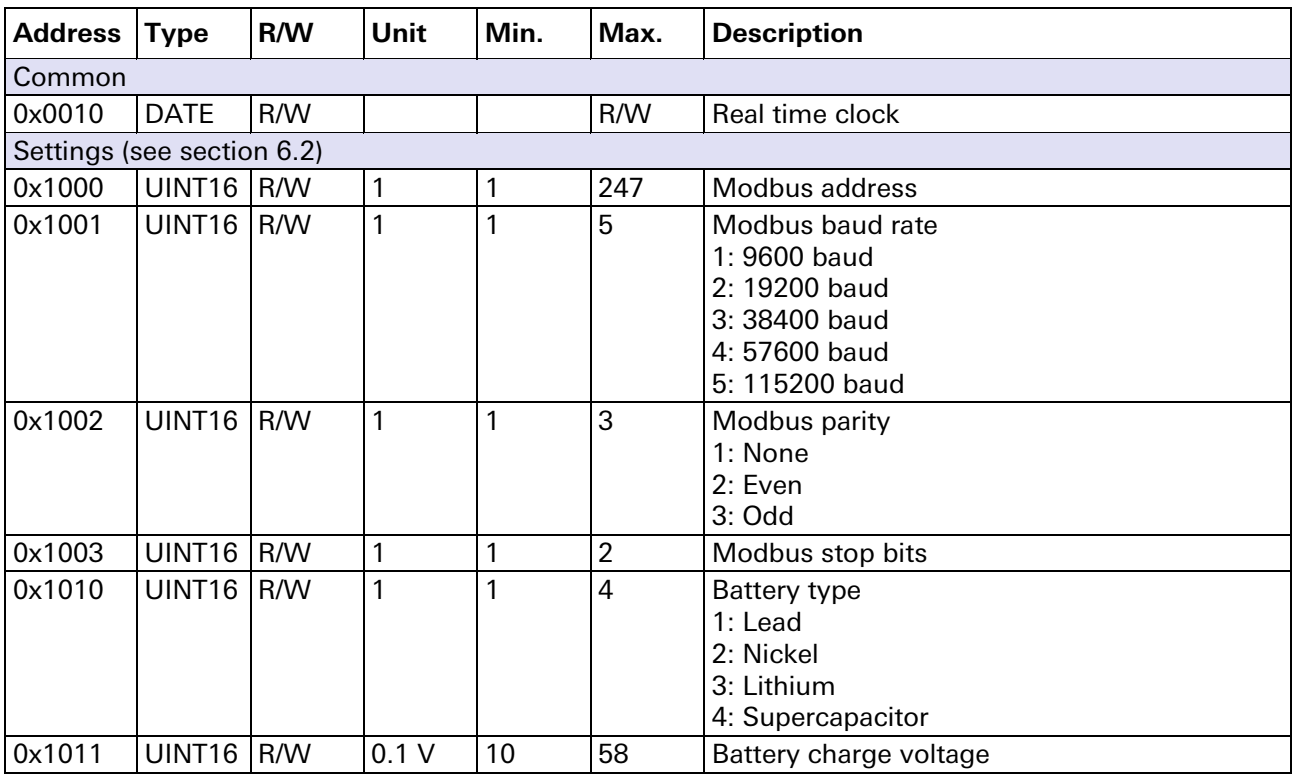

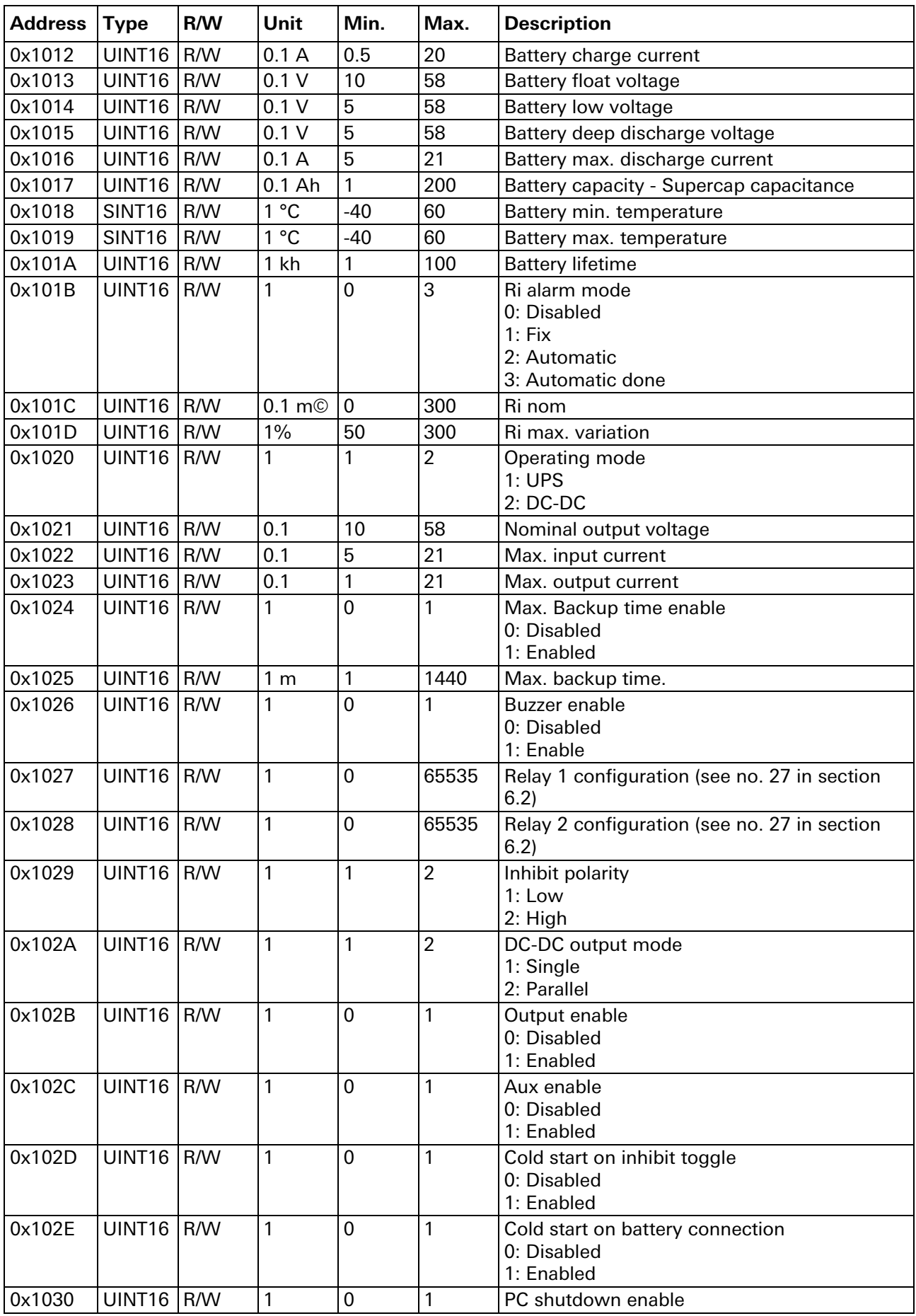

<u> 1989 - Johann Barnett, fransk politik (</u>

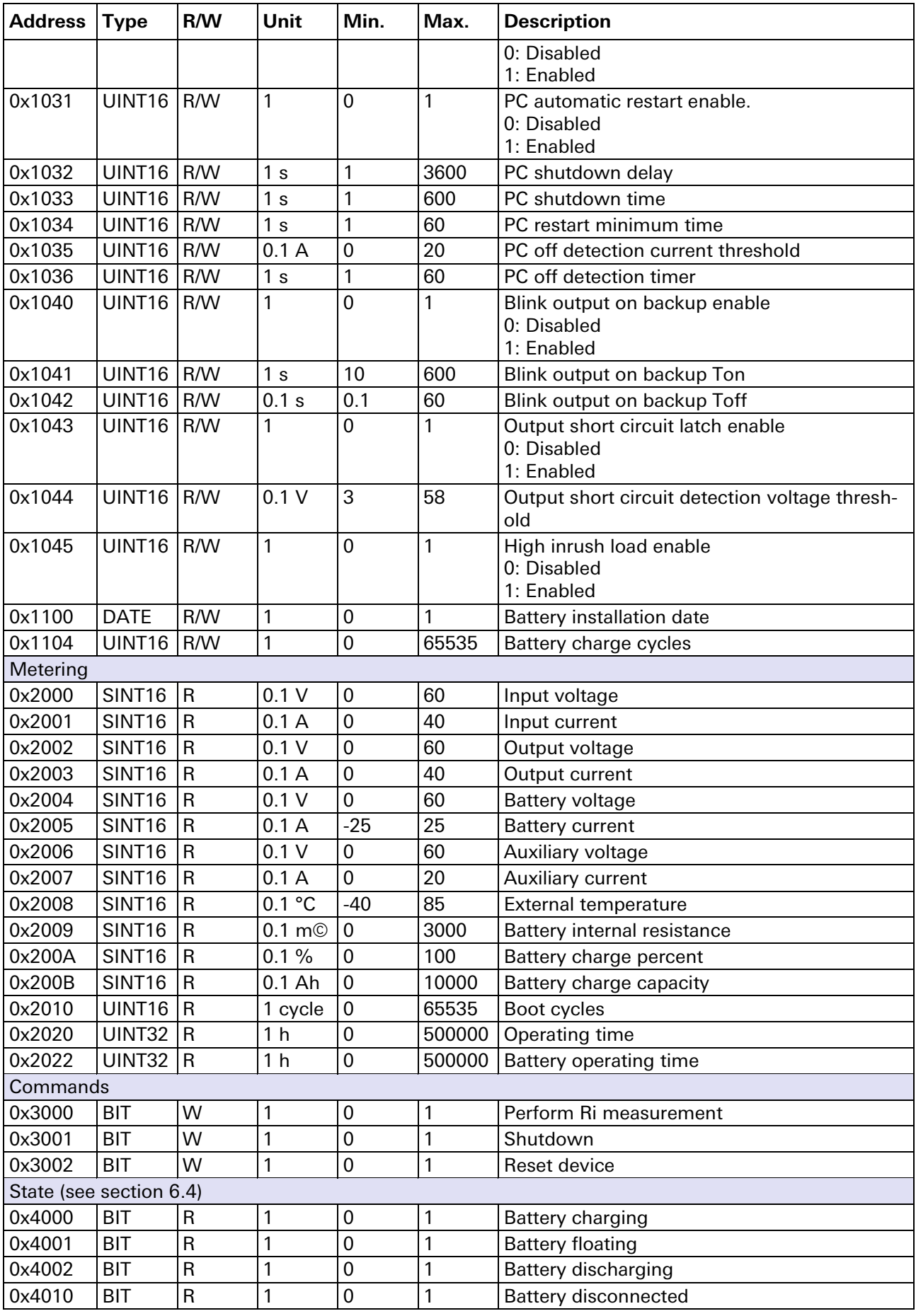

<u> 1989 - Johann Barnett, fransk politik (</u>

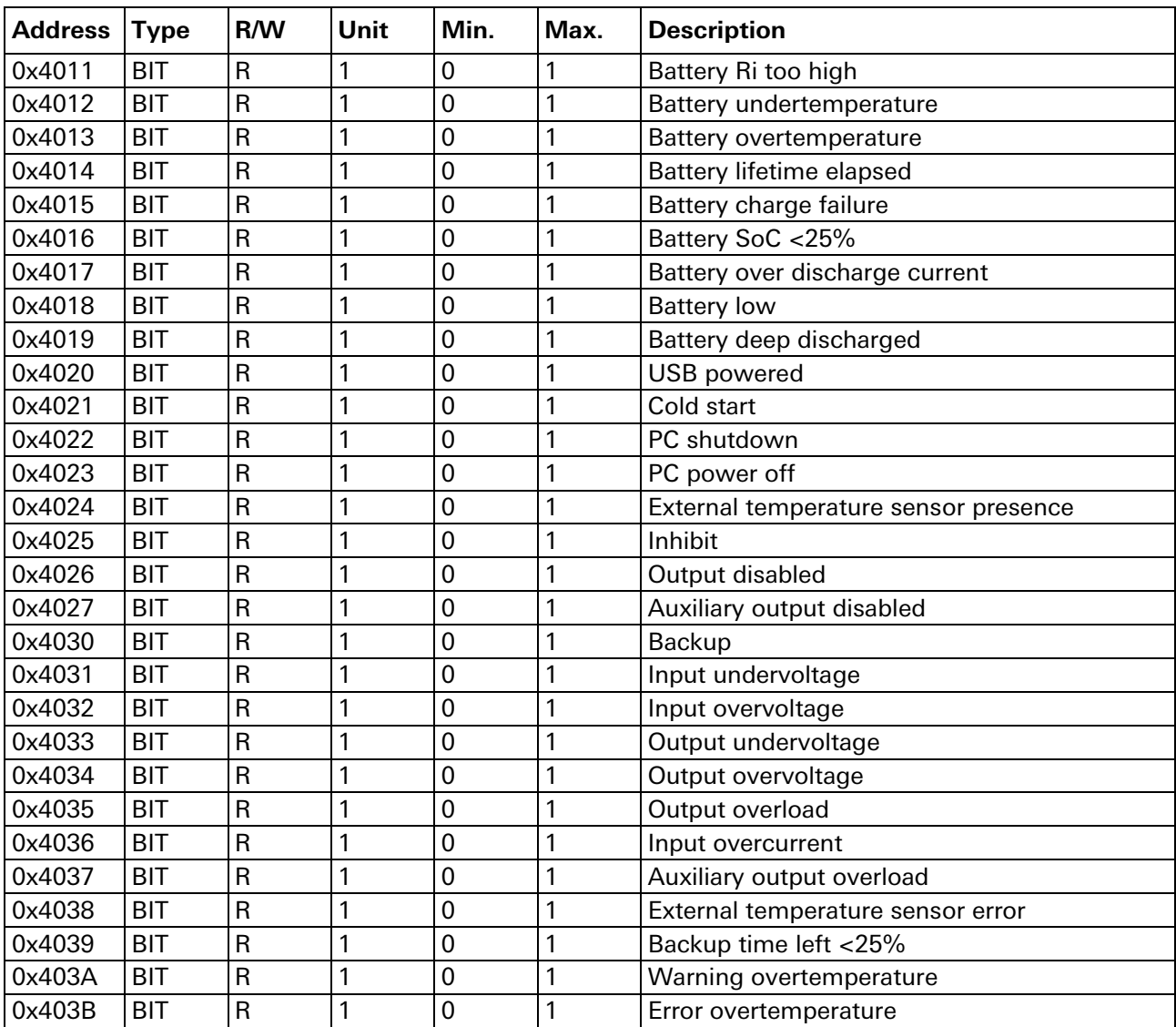

<span id="page-21-0"></span>Table 3 Modbus fields

<u> 1989 - Johann Barnett, fransk politik (</u>

U=0.01<br>I=0.0F

U=10.2V<br>C=94%

 $\overline{10}$ 

MB address

|-<sup>--1</sup><br>|MB baudrate<br>|MB parity<br>|MB stop bits

 $-901.000$ FW subversion

Build date<br>Build date

/<br>|10h58m14s710ms<br>|18/08/2016<br>|Backup<br>|0

 $\begin{array}{r} \n 18 \rightarrow 18 \\ \n 10h58m07s641ms \\ \n 18/08/2016 \\ \n In under volt. \\ \n 1 \hspace{1.5cm} 21.60 \end{array}$ 

System Wizard.

Do you want to continue?

Next

time Bat. op. ti<br>FW version

⋐ S Date<br>Time

⋐ Ľ.  $op.$  time

(⊟

ĭ

E

 $1s$ 

Exit

001.000.000 Au9 18 2016 1623.908.01.<br>00321.NNXA1

 $\rightarrow$ STATUS SETTINGS INFO

> LOGS WI ZARD

STATUS  $-$ >SETTING

TNFO

LOGS WI ZARD

STATUS

1065

**WIZARD** 

**STATUS** SETTINGS INFO

STATUS SETTINGS

INFO

 $\texttt{LOGS}$  $\rightarrow$  WI ZARD

 $\rightarrow$  LOGS **WIZARD** 

SETTINGS  $\rightarrow$  INFO

(E)

(E

⋐

⋐

▤

### <span id="page-22-0"></span>**6 User interface**

### **Power ON screen**

This screen is shown at power ON. It shows the device name, serial number and firmware version.

#### **Status**

This is the default view where the user can find the most relevant information about the device status. The system always falls back to this view after 60 s of inactivity (no key pressed).

### **Settings**

All the device settings are configurable from this menu. Use the UP/DOWN key to navigate through the parameters. Press the OK key to enter/exit the editing mode. In editing mode use the UP/DOWN key to change the highlighted value.

#### **Info**

Device information such as firmware version, serial number and device name is visible from this menu.

#### **Logs**

All the alarms and event are logged in a circular buffer and visible from this screen. Use the UP/DOWN key to navigate through the logs.

### **Wizard**

The wizard helps the user to configure the system through a series of screens.

Table 4 User interface layout

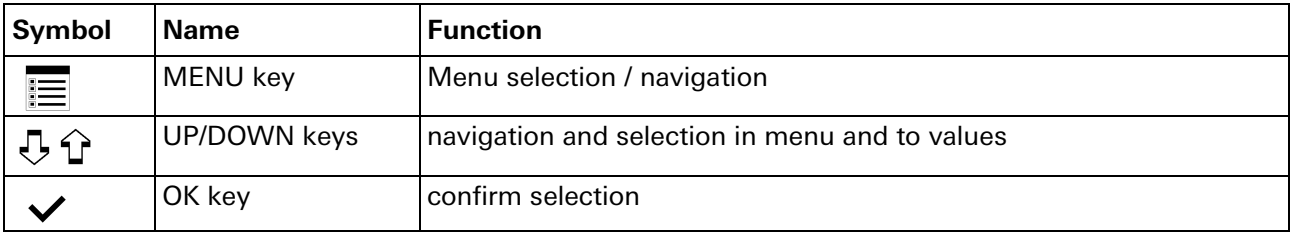

Table 5 User interface keys

### <span id="page-23-0"></span>**6.1 Status**

The status screen shows the measurement and statuses to ease the system diagnostic. The screen is divided in sections identified by the symbols shown in [Table 6.](#page-23-2)

| Symbol    | <b>Name</b>    | <b>Description</b>                                                                                                    |
|-----------|----------------|----------------------------------------------------------------------------------------------------|
| $\div$ IN | Input          | The measured input voltage and current is shown in this section.                                                                                                    |
| ou⊤→      | Output         | The measured output voltage and current is shown in this section.                                                                                                    |
| Ê         | <b>Battery</b> | The battery voltage, current, temperature, resistance and charge are shown in<br>this section. During charging and discharging the symbol background color<br>changes to orange and the number of bars drawn inside reflects the charge<br>status. During discharging and charging an arrow drawn beside the symbol<br>reflects the direction of the current flowing through the battery, pointing to-<br>wards the battery during charging. Battery section is not present in DC-DC<br>mode. |
|           | Auxiliary      | The measured auxiliary output voltage and current is shown in this section.                                                                                                    |

<span id="page-23-2"></span>Table 6 Symbols on screen

For each section the icon background color reflects its status, green on healthy state or red/orange otherwise.

Furthermore, in case of alarm a message appears on the screen after 60 s of inactivity (no key pressed).

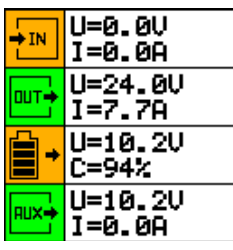

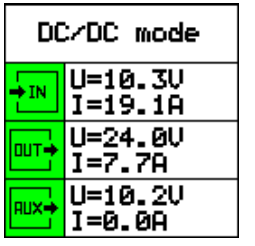

Figure 12 UPS status screen Figure 13 DC-DC status screen Figure 14 Alarm screen

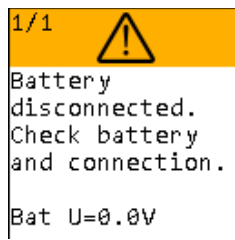

# <span id="page-23-1"></span>**6.2 Settings**

The setting menu contains all the configurable parameters available to the user. Use the UP/DOWN key to navigate through the menu items. Press the OK key to enter and exit the editing mode, exiting the edit mode stores and activates the new configuration. While in editing mode use the UP/DOWN key to change the selected value. All settings are also accessible via Modbus at the specified address. All the battery related settings are ignored in DC-DC operating mode.

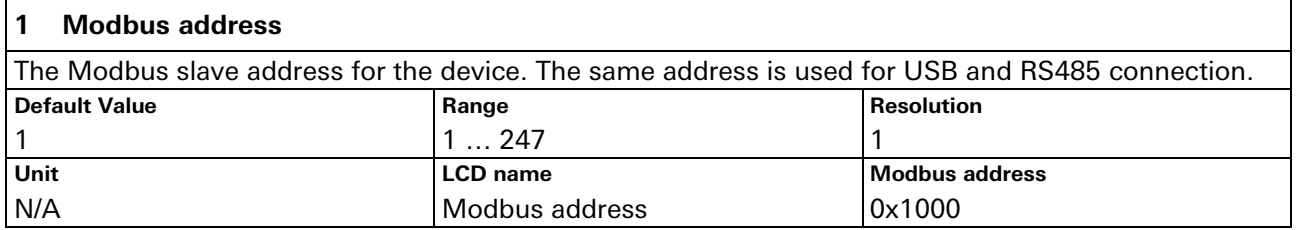

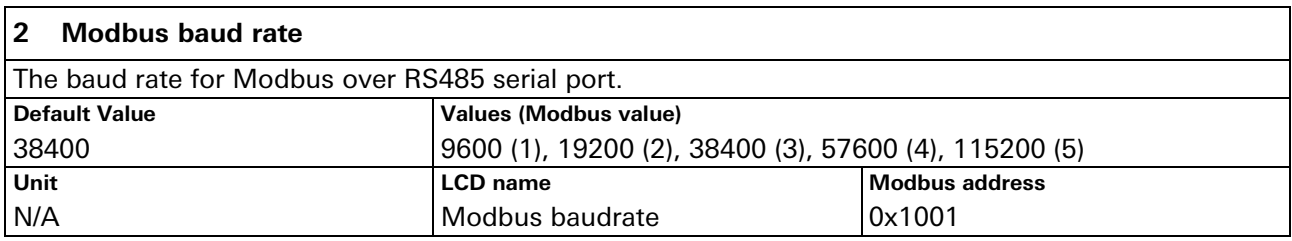

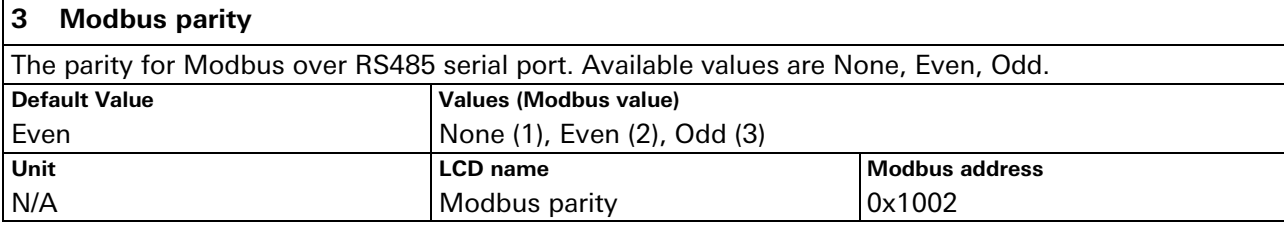

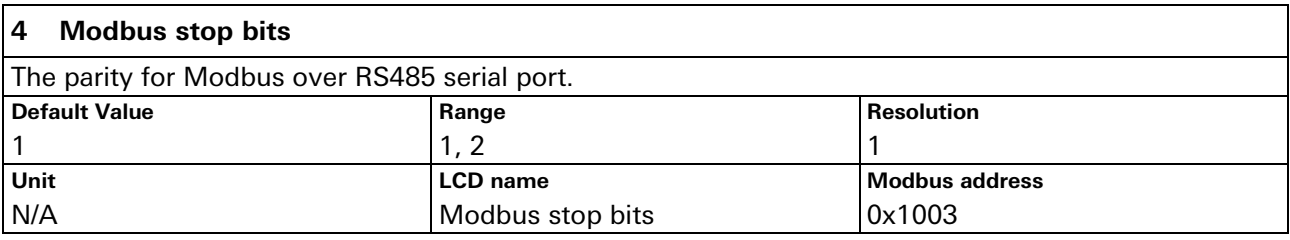

<span id="page-24-0"></span>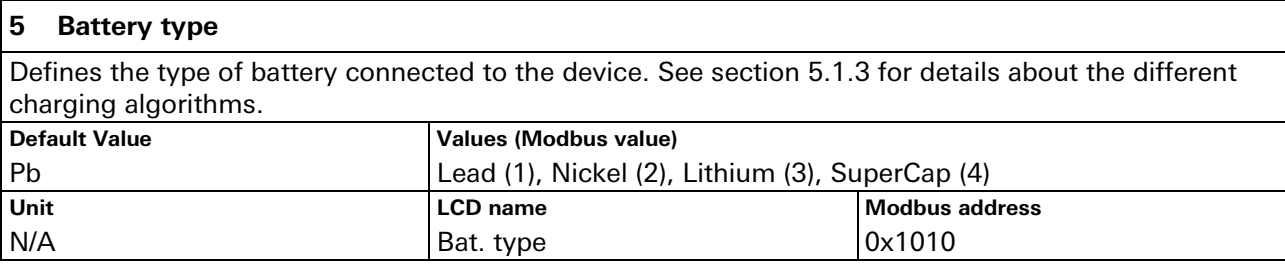

<span id="page-24-1"></span>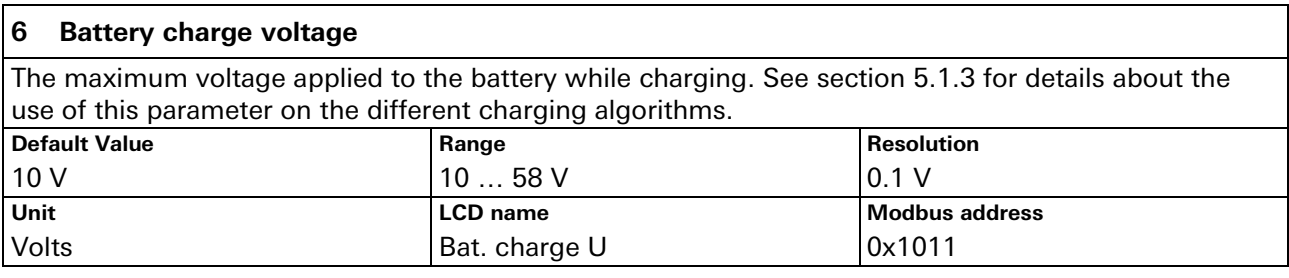

<span id="page-24-2"></span>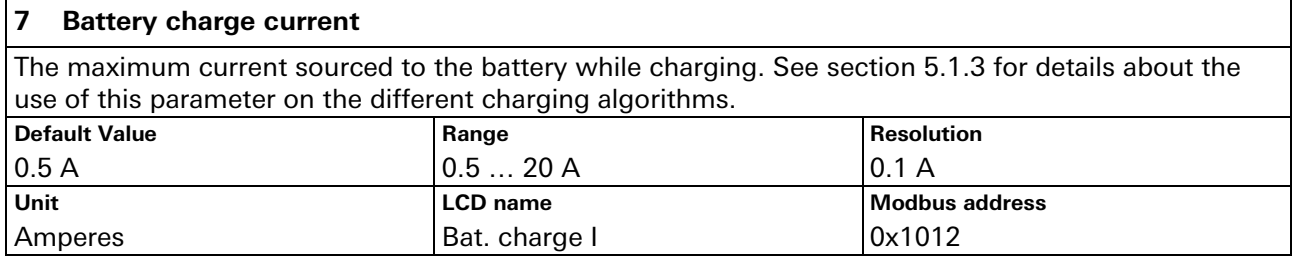

<span id="page-24-3"></span>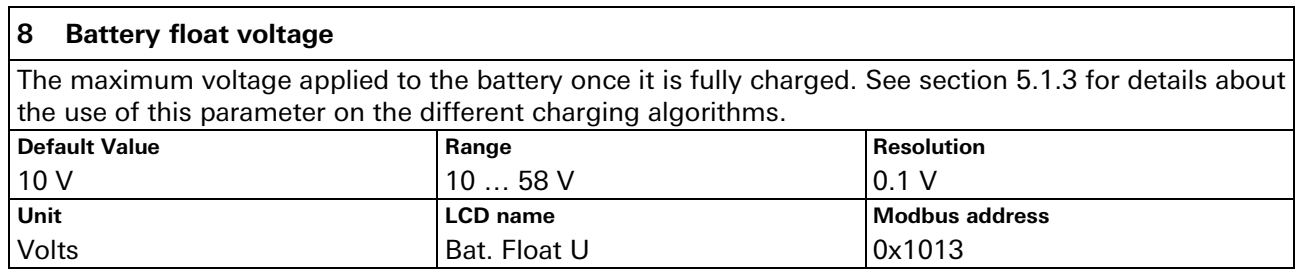

<u> 1989 - Johann Barnett, mars et al. 1989 - Anna ann an t-Anna ann an t-Anna ann an t-Anna ann an t-Anna ann an</u>

### <span id="page-25-4"></span>**9 Battery low voltage** Threshold for "Battery low" alarm (see no. [9](#page-36-0) in section [6.4.2\)](#page-35-0).<br>Default Value | Range **Default Value Range Range Resolution Resolution** 5 V 5... 58 V 0.1 V 0.1 V 0.1 V 0.1 V 0.1 V 0.1 V 0.1 V 0.1 V 0.1 V 0.1 V 0.1 V 0.1 V 0.1 V 0.1 V 0.1 V 0.1 V 0.1 V 0.1 V 0.1 V 0.1 V 0.1 V 0.1 V 0.1 V 0.1 V 0.1 V 0.1 V 0.1 V 0.1 V 0.1 V 0.1 V 0.1 V 0.1 V 0.1 V 0.1 V 0.1 **Modbus address** Volts **Bat. low U** 0x1014

<span id="page-25-5"></span>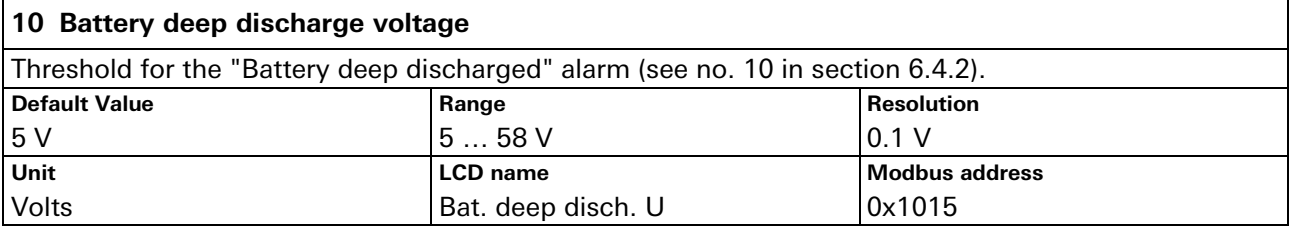

<span id="page-25-2"></span>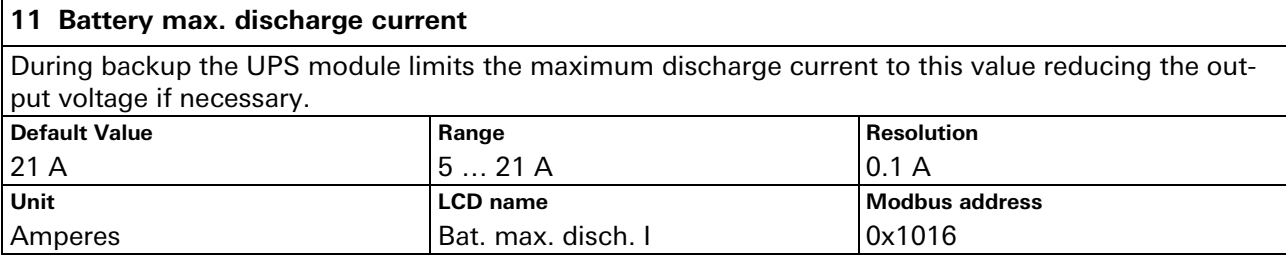

<span id="page-25-1"></span>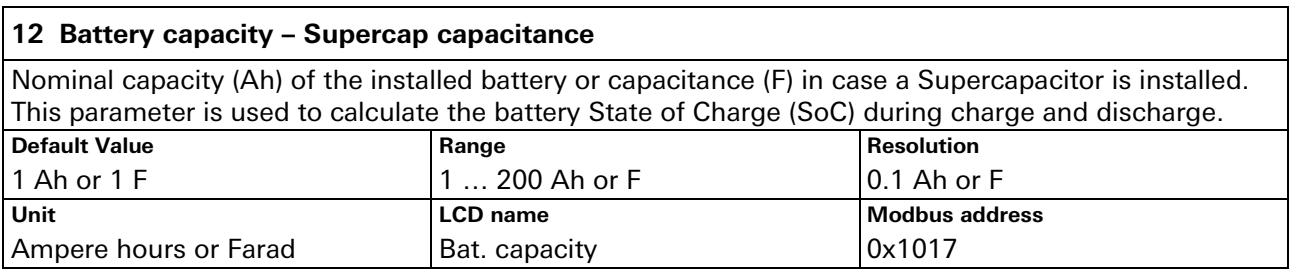

<span id="page-25-3"></span>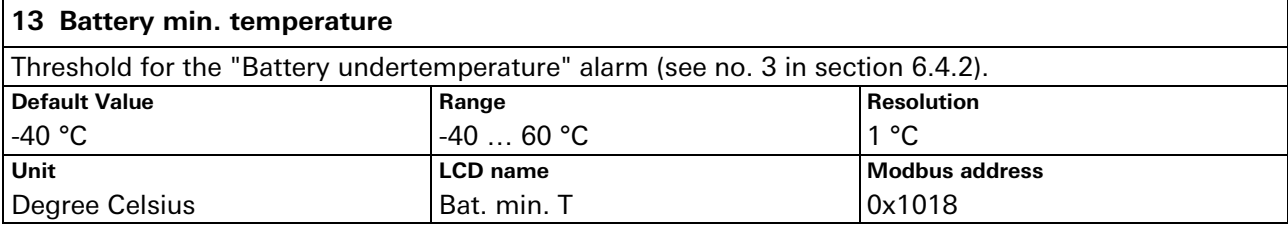

<span id="page-25-0"></span>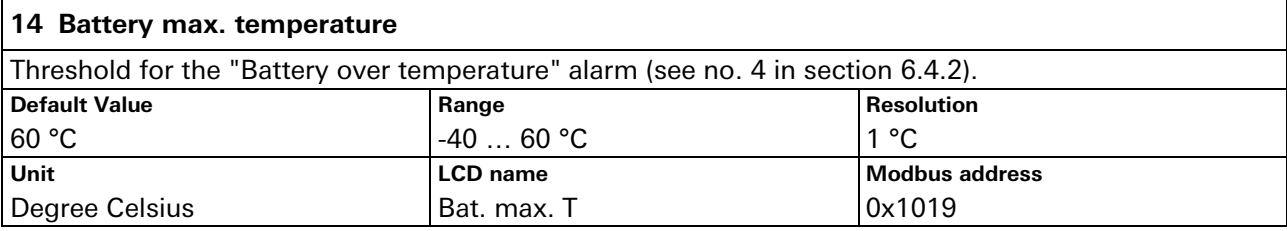

<span id="page-26-1"></span>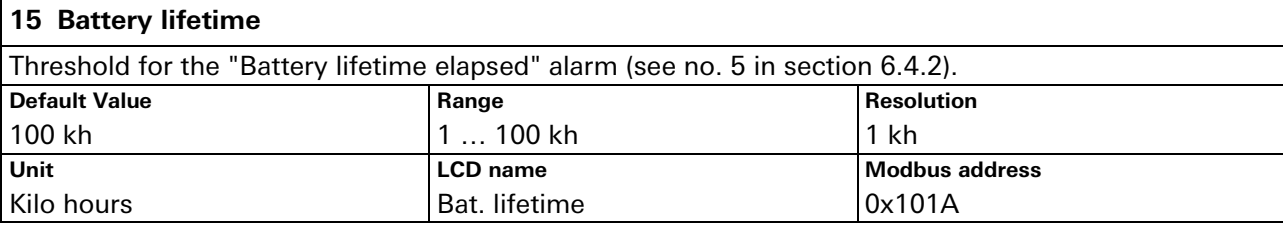

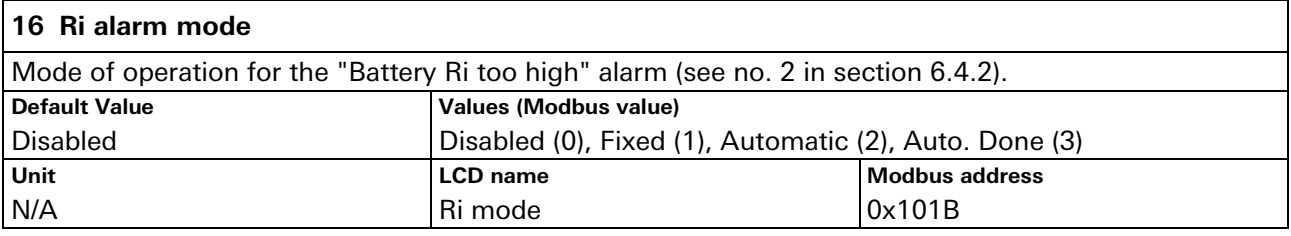

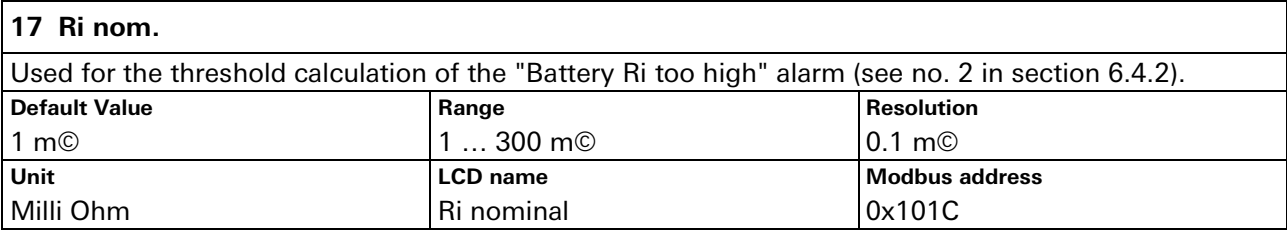

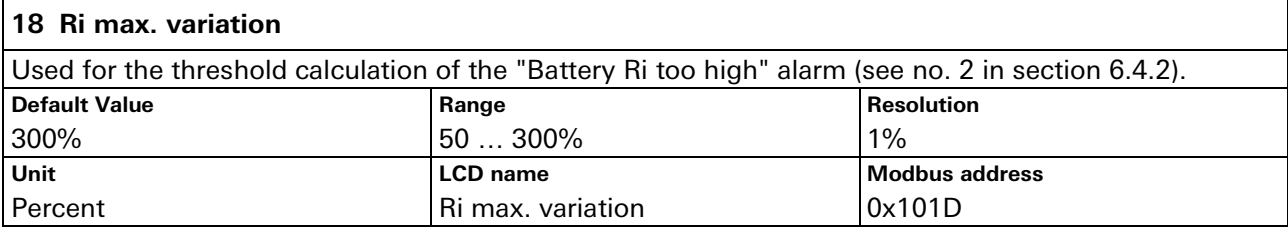

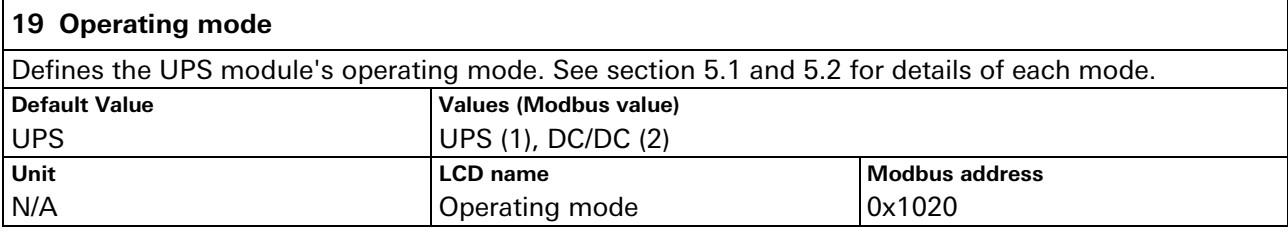

<span id="page-26-0"></span>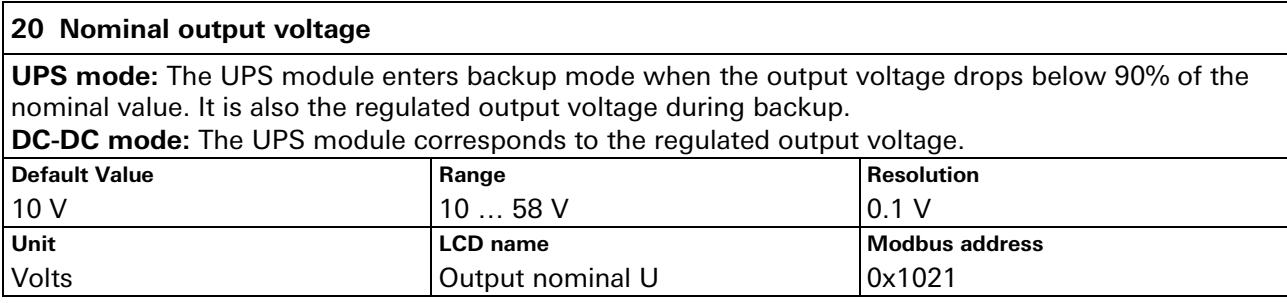

<u> 1989 - Johann Barnett, mars et al. 1989 - Anna ann an t-Anna ann an t-Anna ann an t-Anna ann an t-Anna ann an</u>

### <span id="page-27-1"></span>**21 Max. input current**

**UPS mode:** The UPS module limits the maximum input current to this value reducing the battery charging current if necessary.

**DC-DC mode:** The UPS module limits the maximum input current (in DC-DC mode the input is connected to the battery connection) to this value reducing the output voltage if necessary.

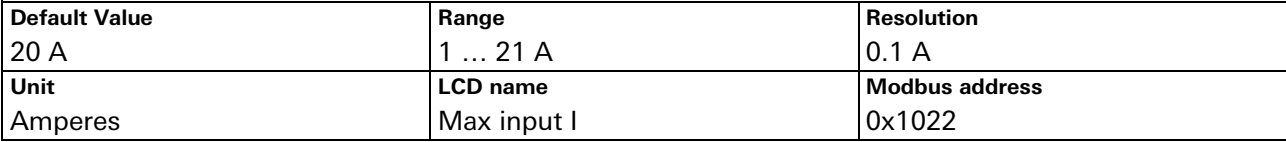

### <span id="page-27-2"></span>**22 Max. output current**

The UPS module limits the maximum output current to this value reducing the output voltage if necessary.

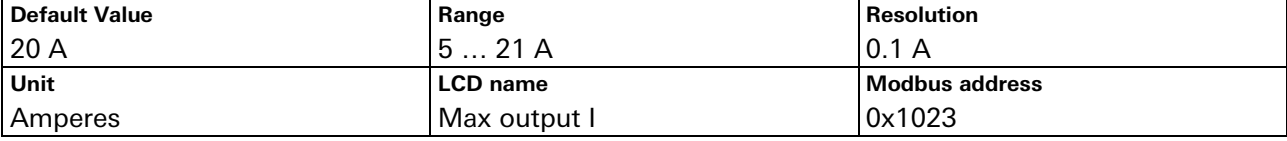

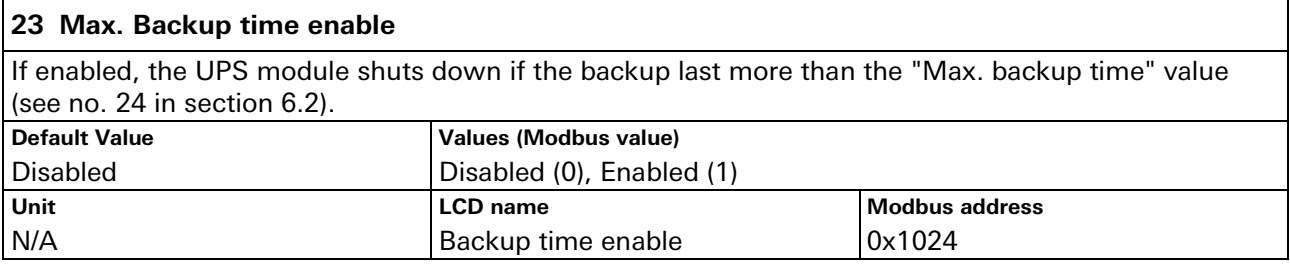

<span id="page-27-0"></span>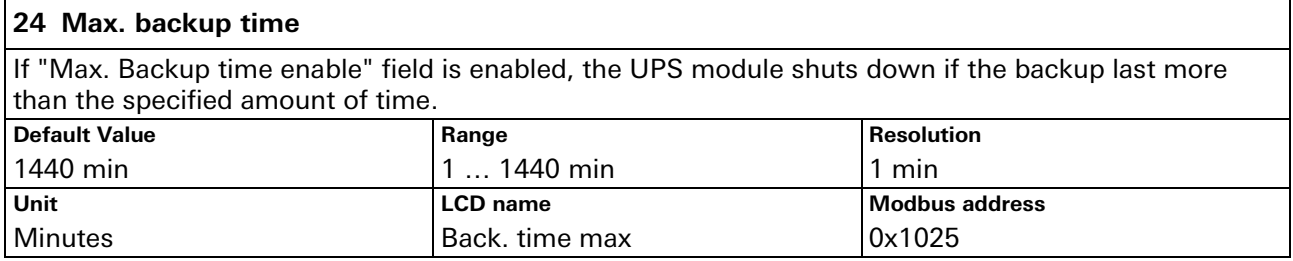

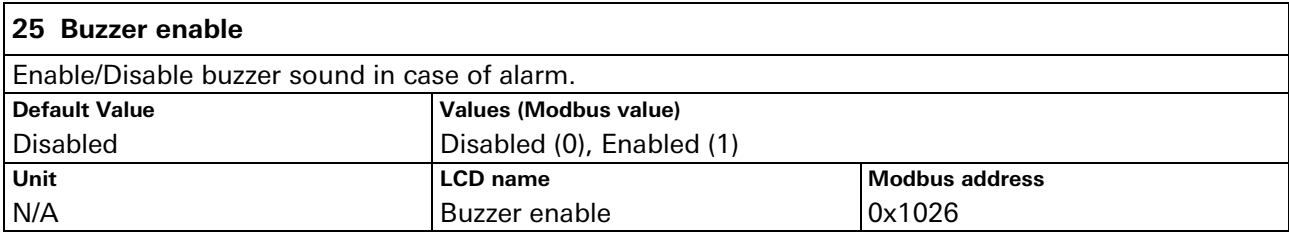

<span id="page-28-0"></span>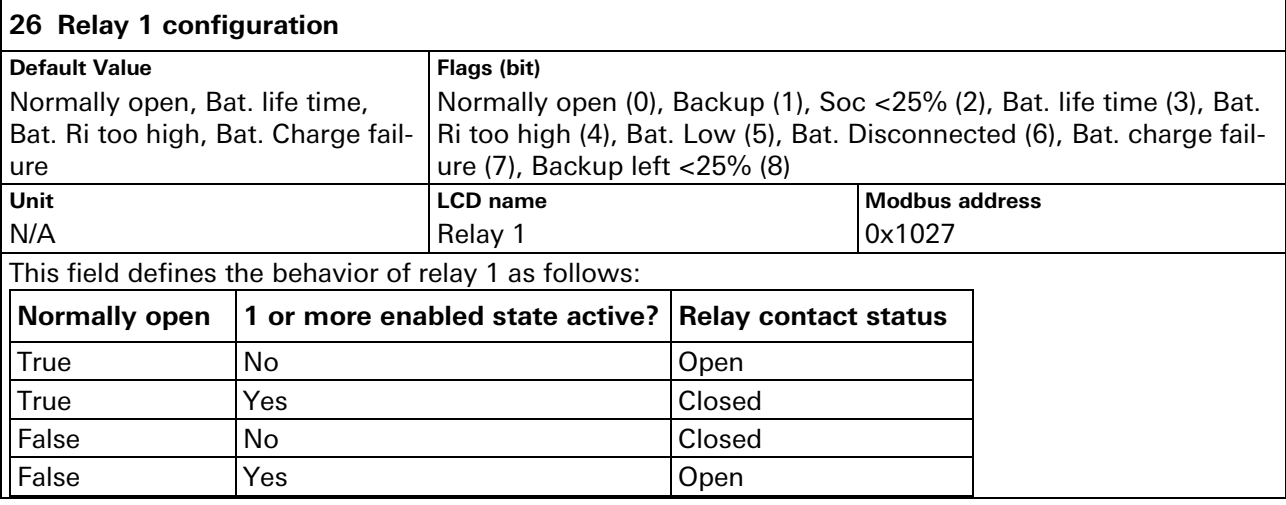

<span id="page-28-2"></span>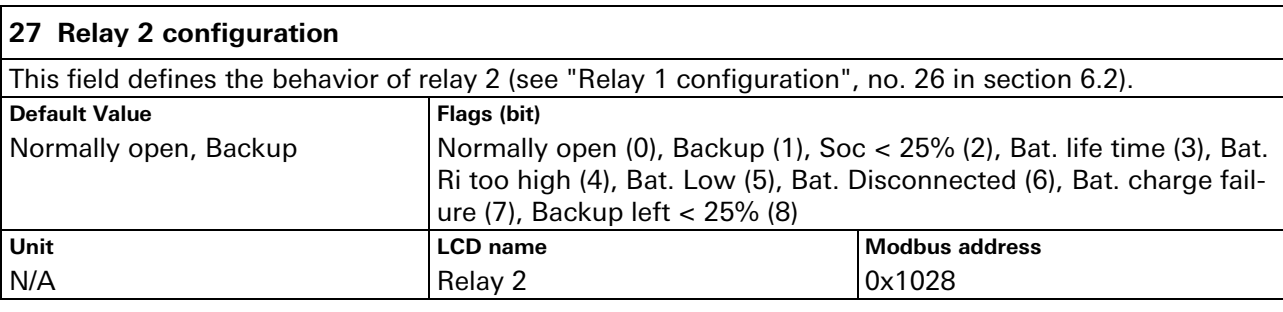

<span id="page-28-1"></span>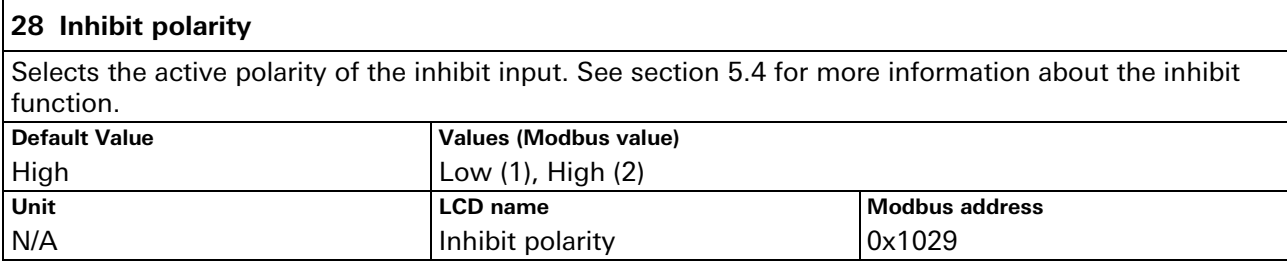

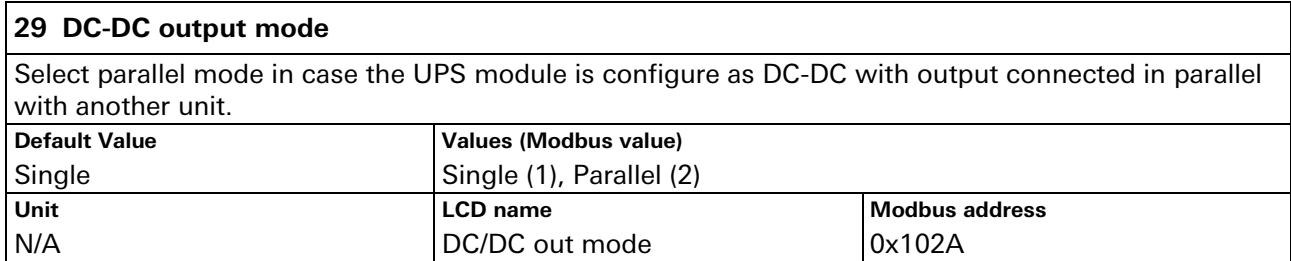

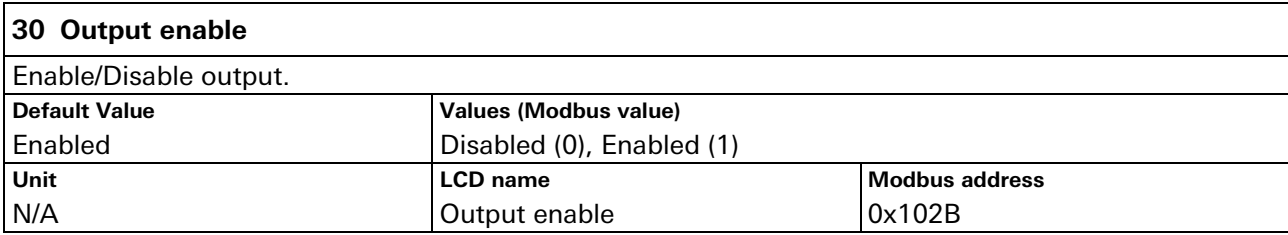

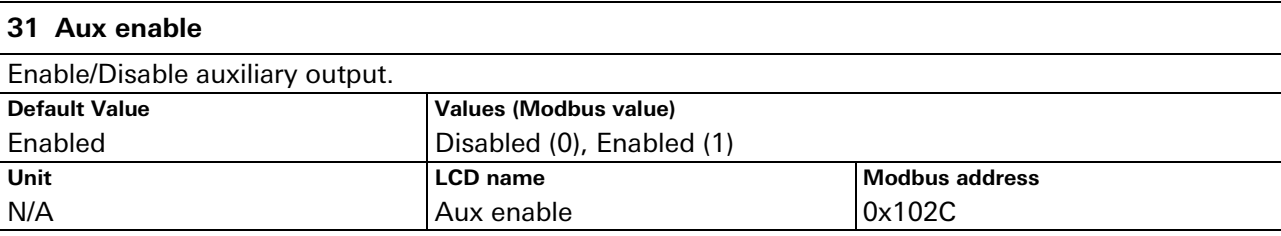

<span id="page-29-1"></span>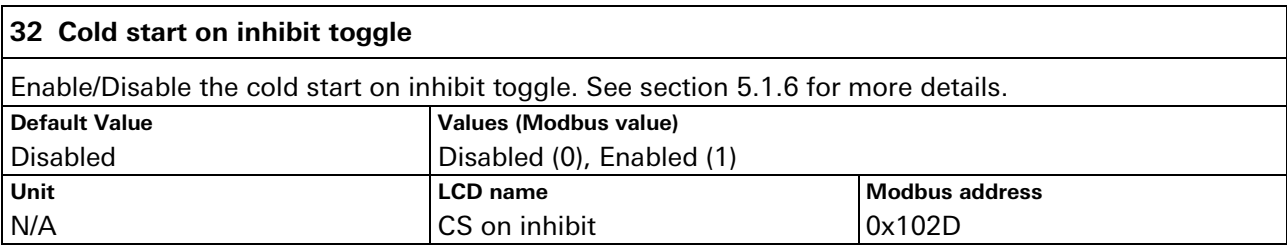

<span id="page-29-2"></span>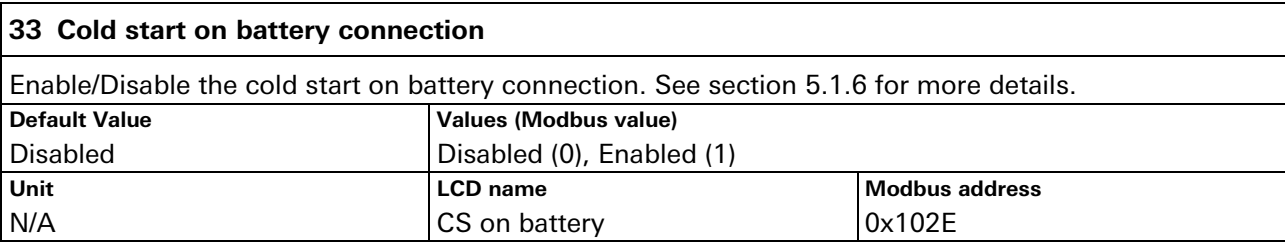

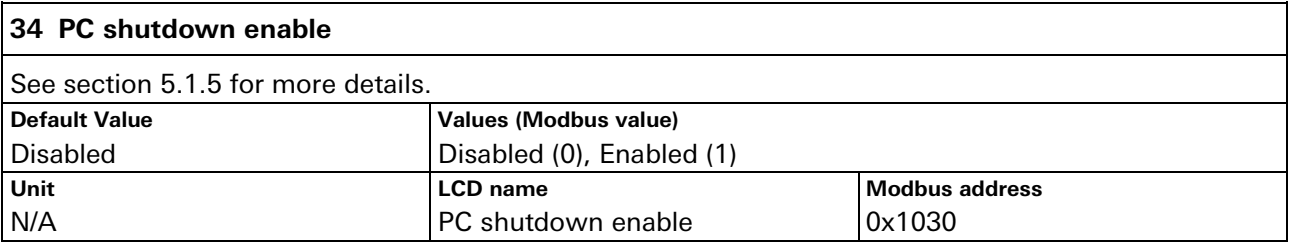

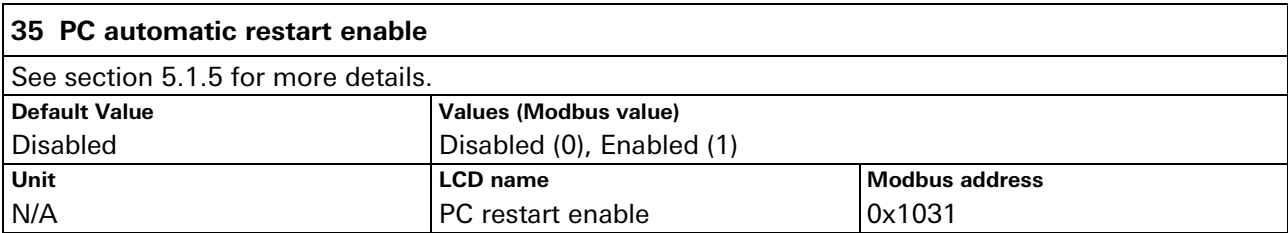

<span id="page-29-0"></span>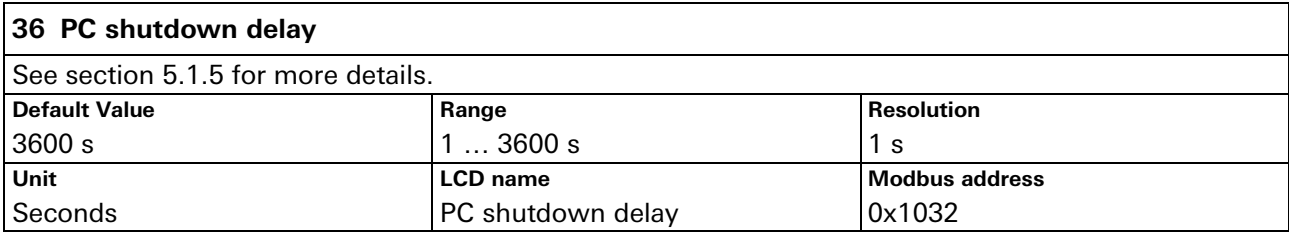

<span id="page-30-0"></span>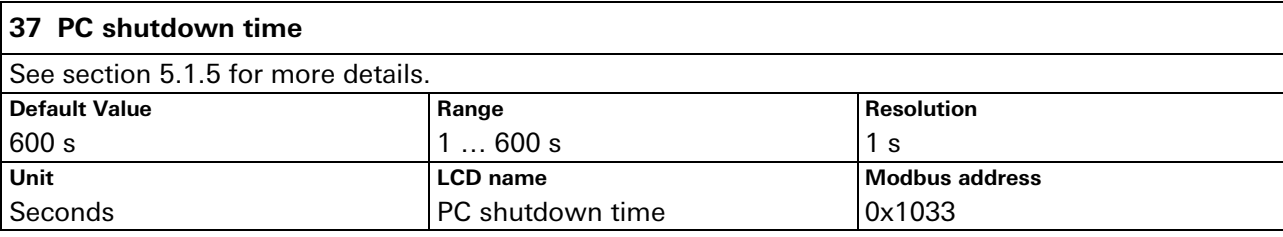

<span id="page-30-1"></span>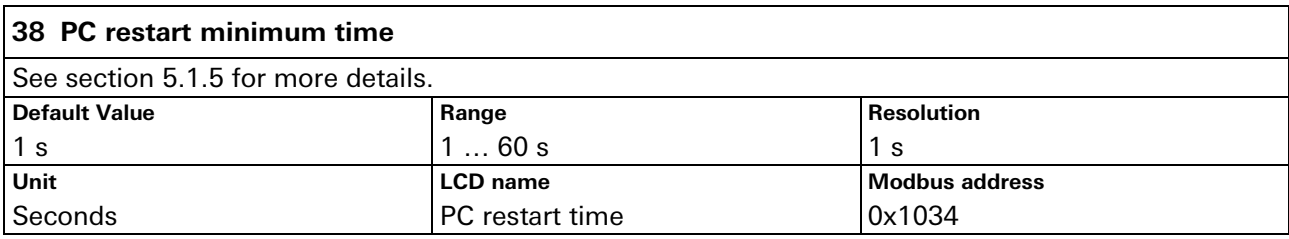

<span id="page-30-3"></span>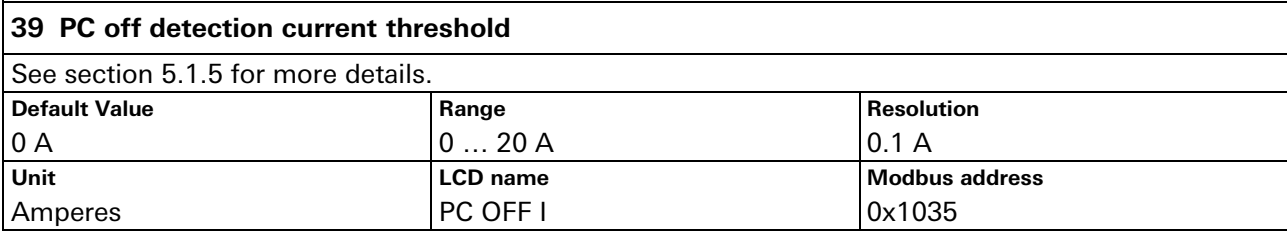

<span id="page-30-2"></span>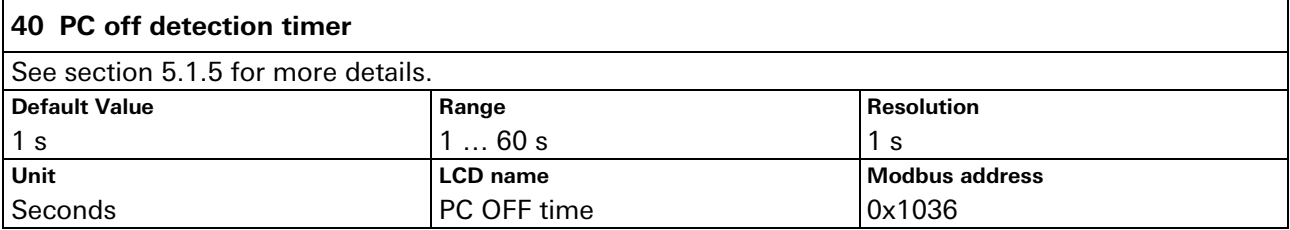

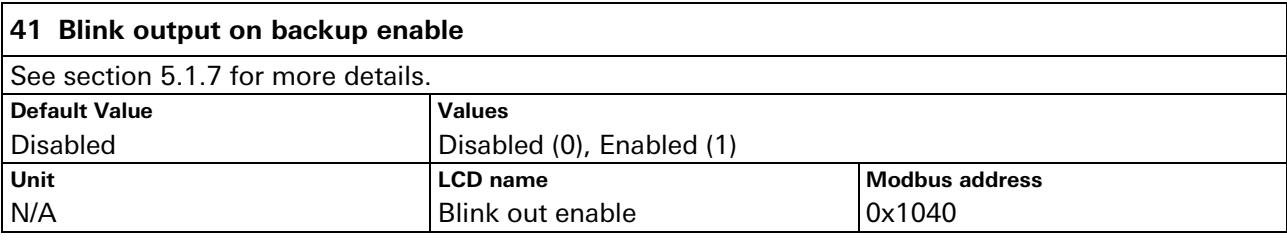

<span id="page-30-4"></span>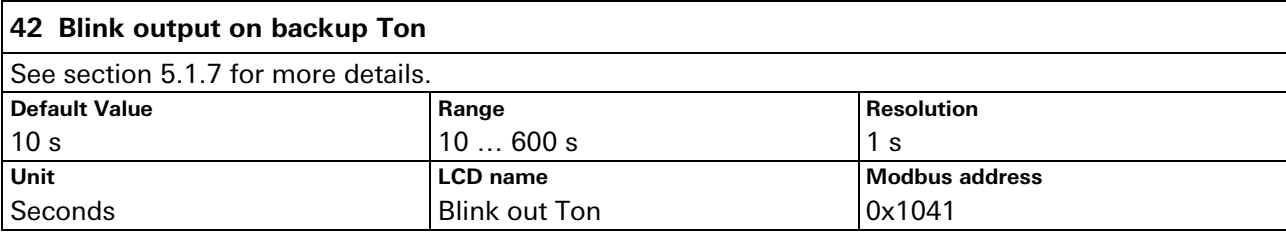

<span id="page-31-0"></span>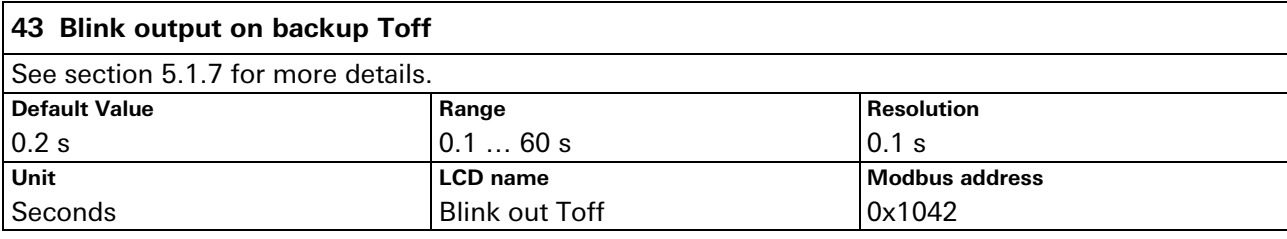

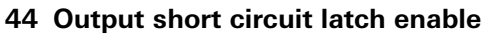

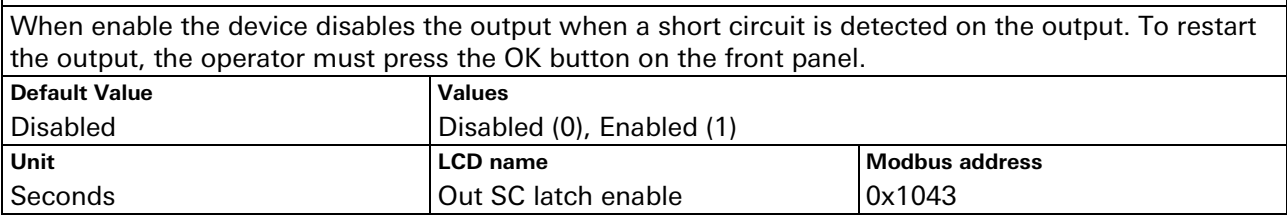

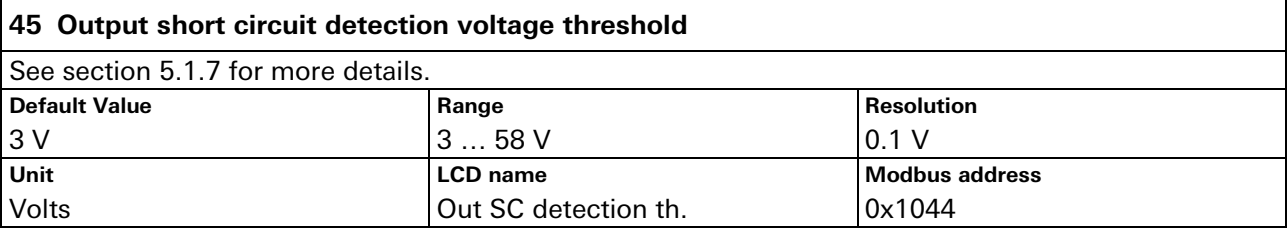

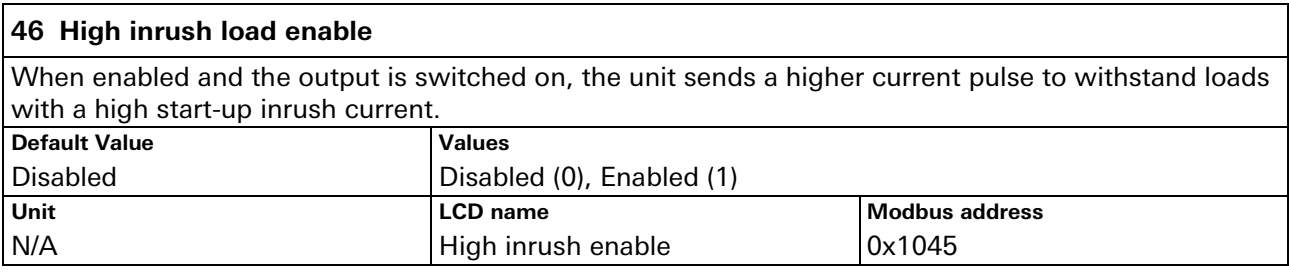

### <span id="page-31-1"></span>**47 Battery installation date**

This field is used to compute the battery lifetime. If the battery lifetime exceeds the "Battery lifetime" value (see no. [15](#page-26-1) in section [6.2\)](#page-23-1), the "Battery lifetime elapsed" alarm activates (see no. [5](#page-36-2) in section [6.4.2\)](#page-35-0).

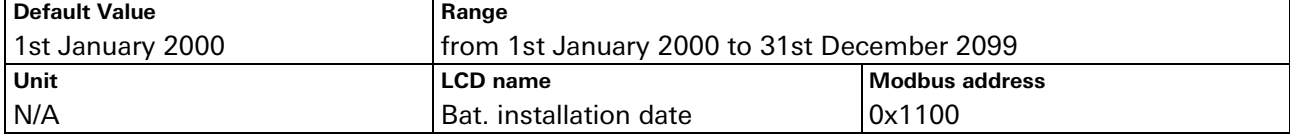

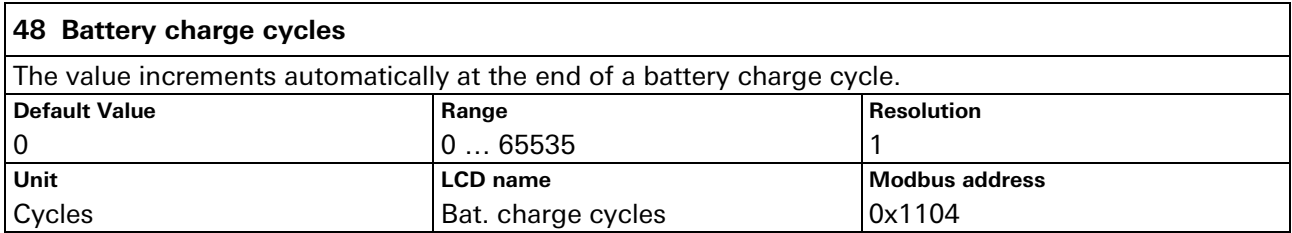

# <span id="page-32-0"></span>**6.3 Info menu**

While in the info menu, use the UP/DOWN key to navigate through the menu items. The fields are also accessible via Modbus at the specified address. Modbus device identification fields are read using function 43/13 (0x2B/0x0E) at the specified object id.

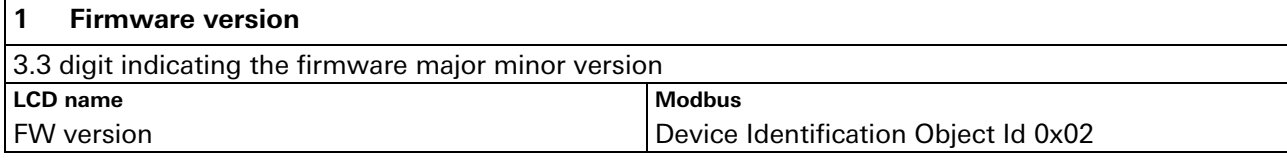

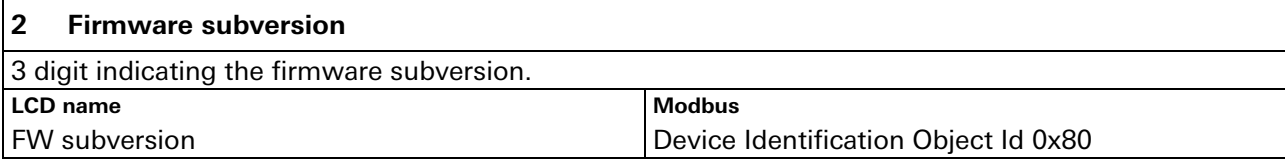

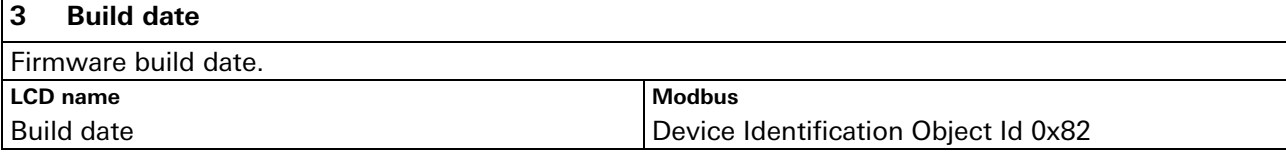

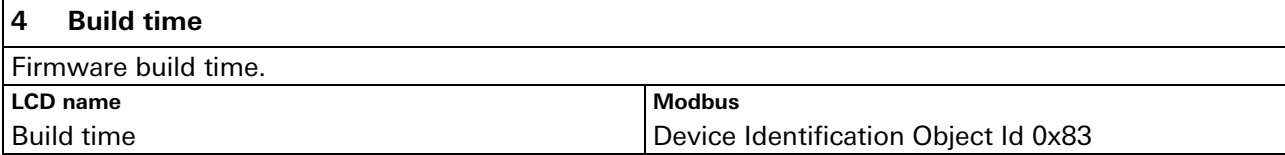

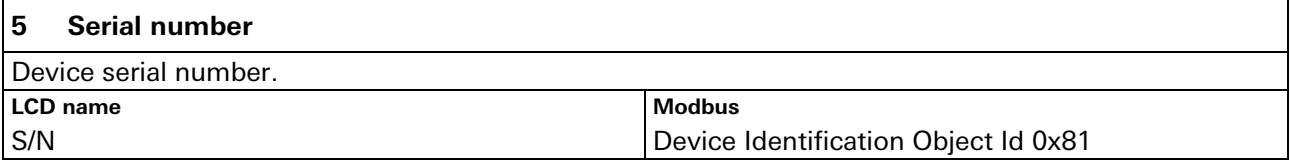

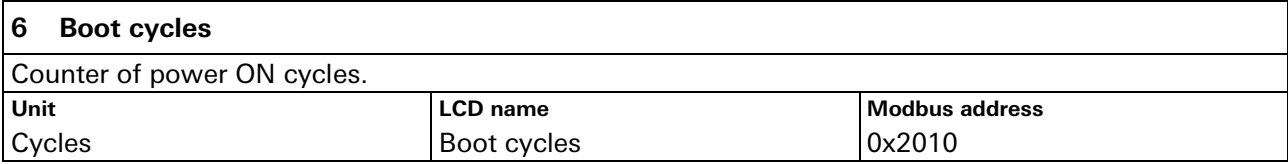

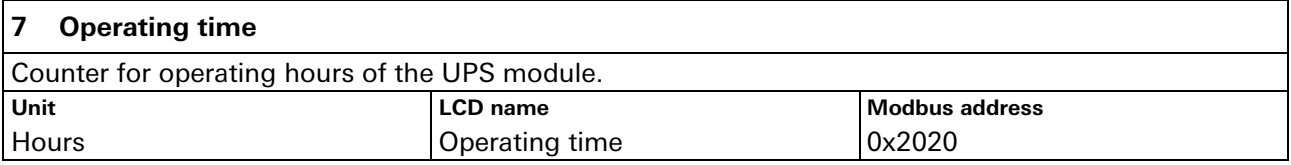

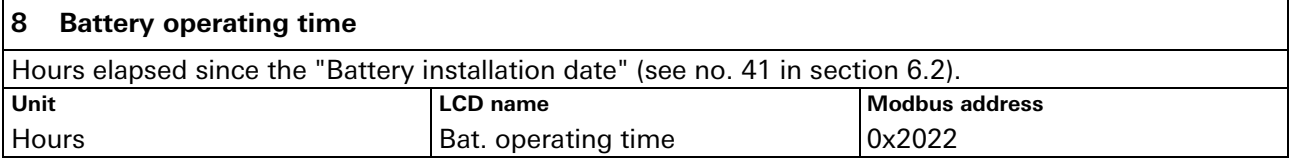

### <span id="page-33-0"></span>**6.4 Logs**

Every event is logged in the device flash memory. From the log menu the user can view their history. Use the UP/DOWN keys to navigate between logs, 2 logs are visible simultaneously on the LCD.

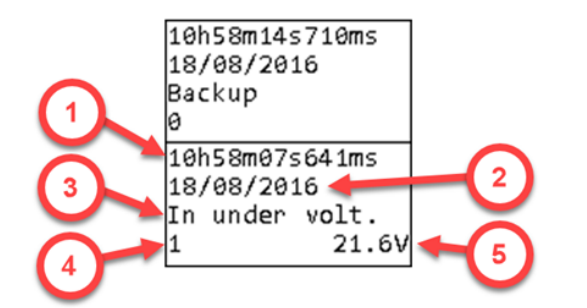

- 1. **Time:** time at which the log occurred
- 2. **Date:** date at which the log occurred
- 3. **Name:** unique log name
- 4. **Primary value:** optional, see below for details
- 5. **Secondary value:** optional, see below for details

<span id="page-33-2"></span>Figure 15 Log Screen

Logs are of 3 different kinds: **info**, **alarms** and **events**. All info and alarms have an associated Modbus field representing the current status (0 if inactive or 1 if active). For info and alarms a log is generated at each status transaction. In case of active alarm, the front LED and the buzzer turn ON.

### <span id="page-33-1"></span>**6.4.1 Info**

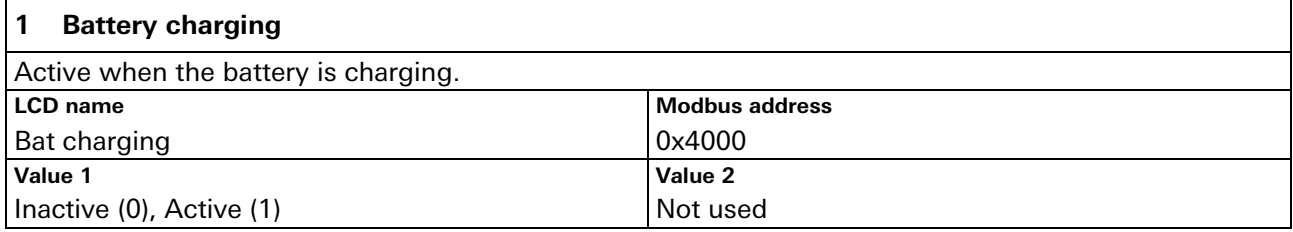

### **2 Battery floating**

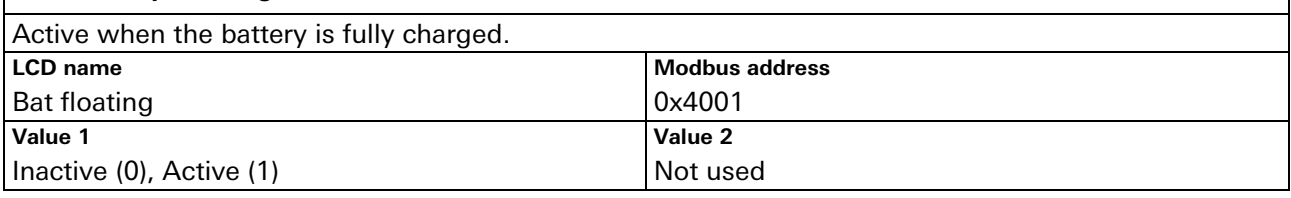

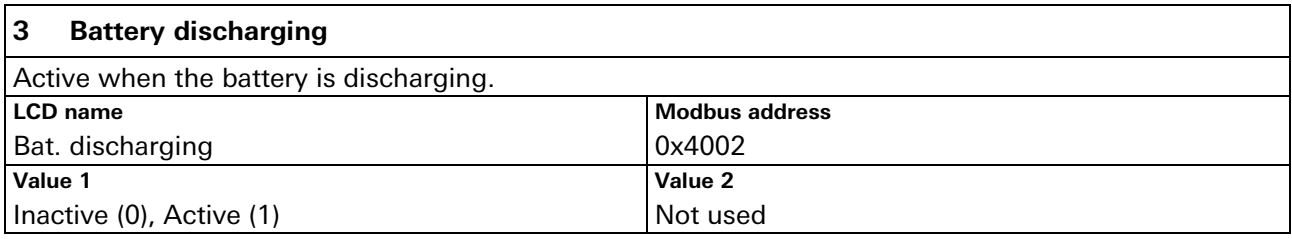

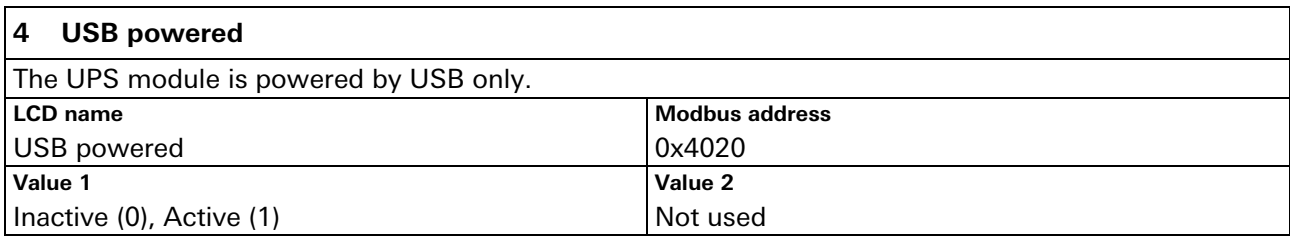

### **5 Cold start** The UPS module has powered ON through cold start (see section [5.1.6\)](#page-15-0).<br>LCD name Modbus address **Modbus address** Cold start 0x4021<br>Value 1 Value 2 **Value 1 Value 2** Inactive (0), Active (1) Not used

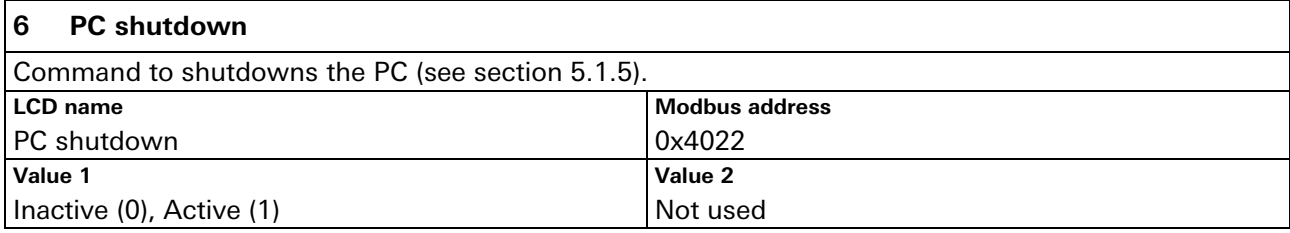

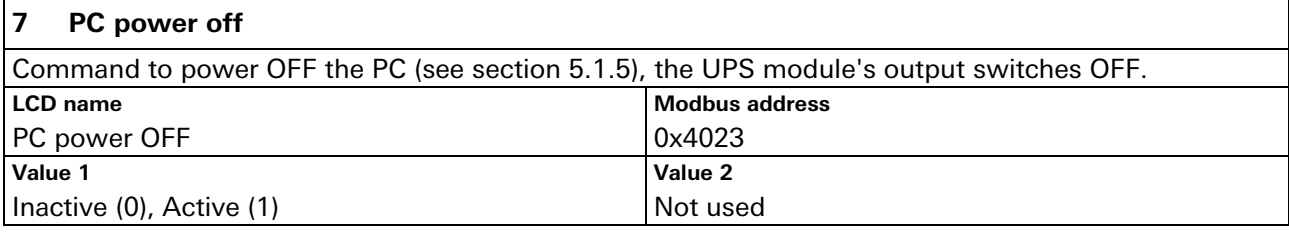

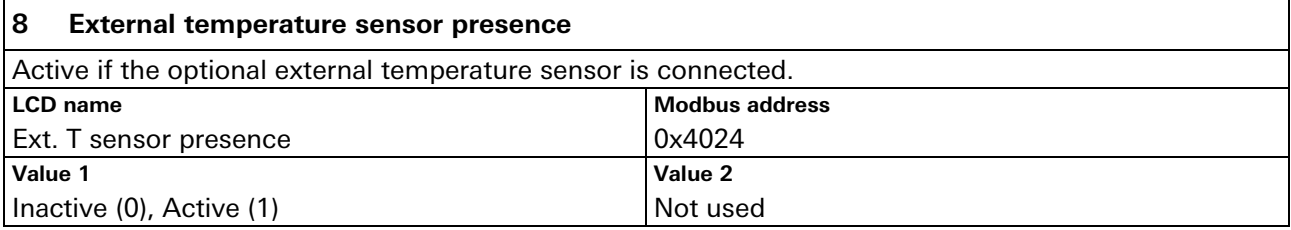

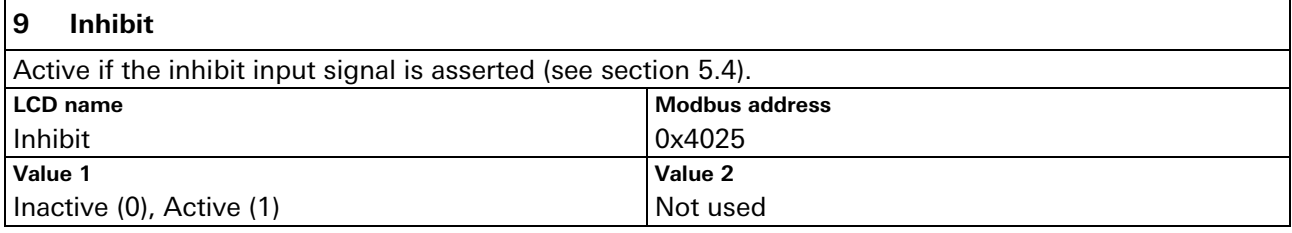

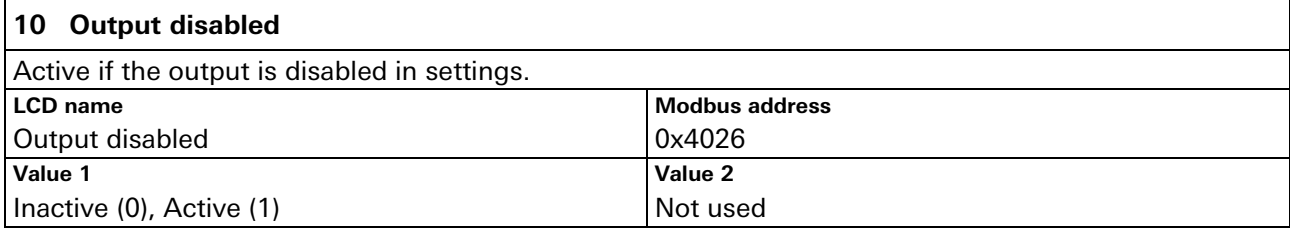

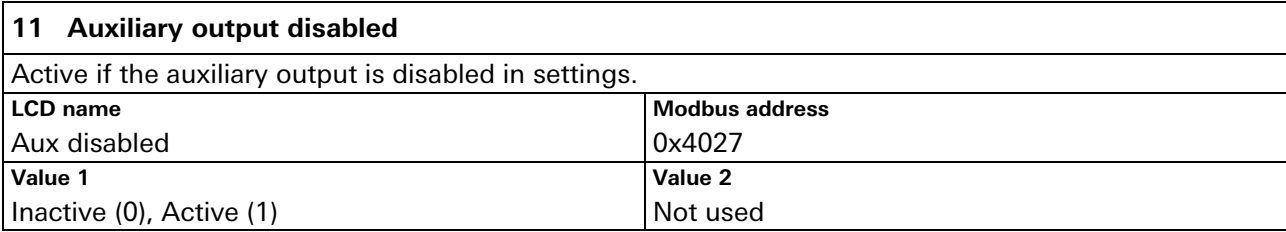

### <span id="page-35-0"></span>**6.4.2 Alarms**

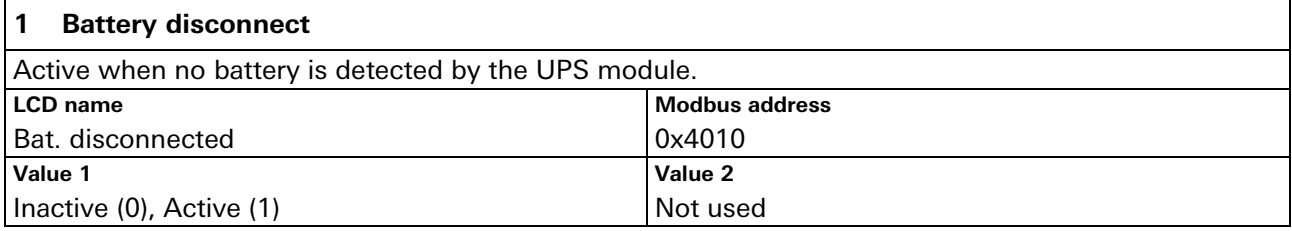

<span id="page-35-3"></span>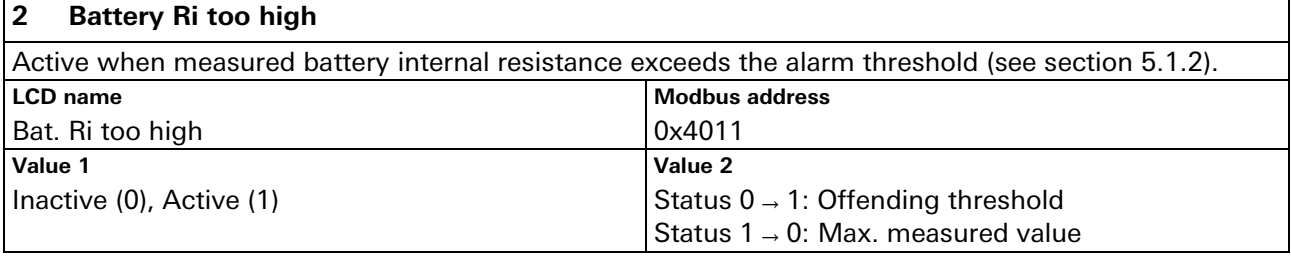

### <span id="page-35-1"></span>**3 Battery undertemperature**

Active when the battery measured temperature (using the optional external sensor) is under the threshold specified in "Battery min. temperature" field (see no. [13](#page-25-3) in section [6.2\)](#page-23-1). If active, the battery charged is disabled.

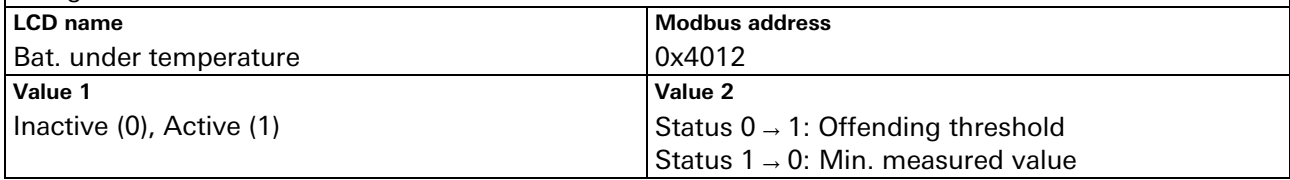

### <span id="page-35-2"></span>**4 Battery overtemperature**

Active when the battery measured temperature (using the optional external sensor) exceeds the threshold specified in "Battery max. temperature" field (see no. [14](#page-25-0) in section [6.2\)](#page-23-1). If active, the battery charged is disabled.

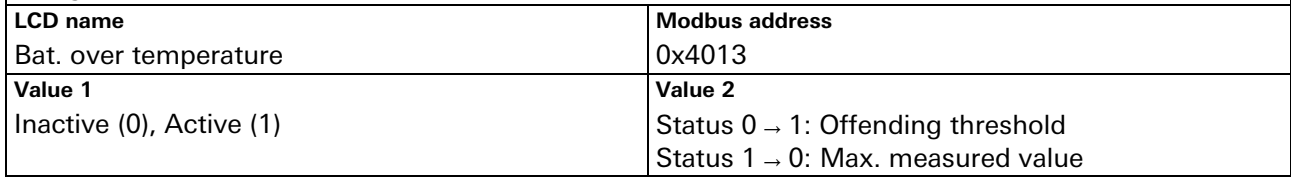

### <span id="page-36-2"></span>**5 Battery lifetime elapsed**

Active when the actual calculated battery lifetime exceeds the threshold specified in "Battery lifetime" field (see no. [15](#page-26-1) in section [6.2\)](#page-23-1).

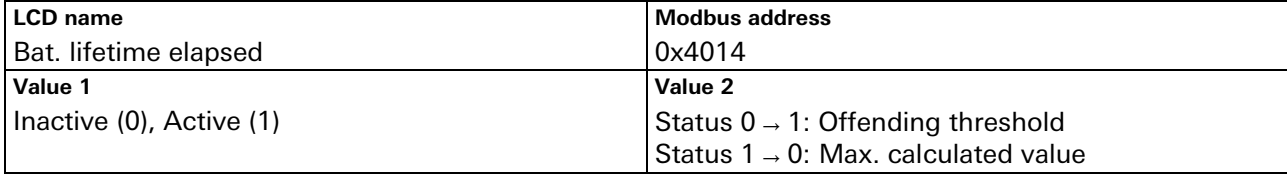

### **6 Battery charge failure**

Active when the UPS module could not charge the battery correctly. When active, the battery charger is disabled. Disconnect the battery to reset the alarm.

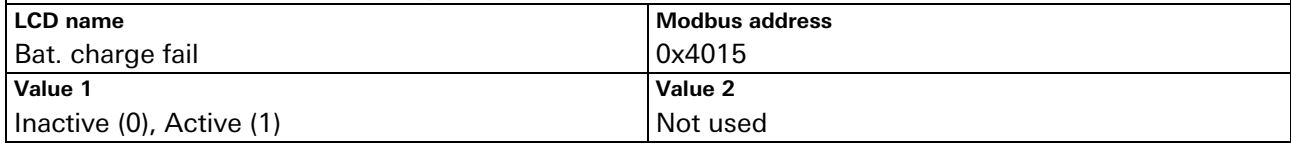

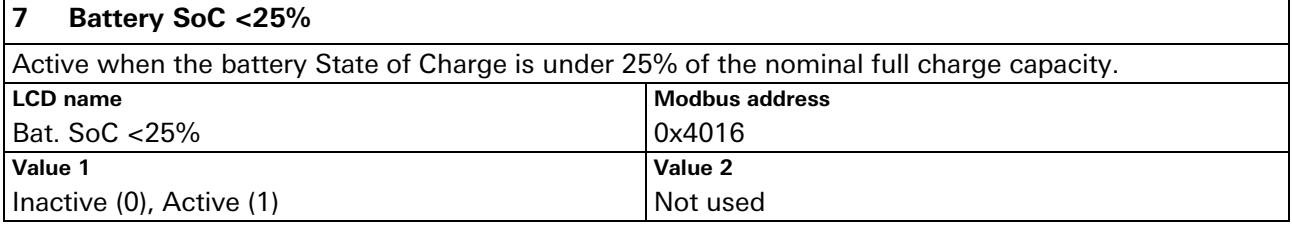

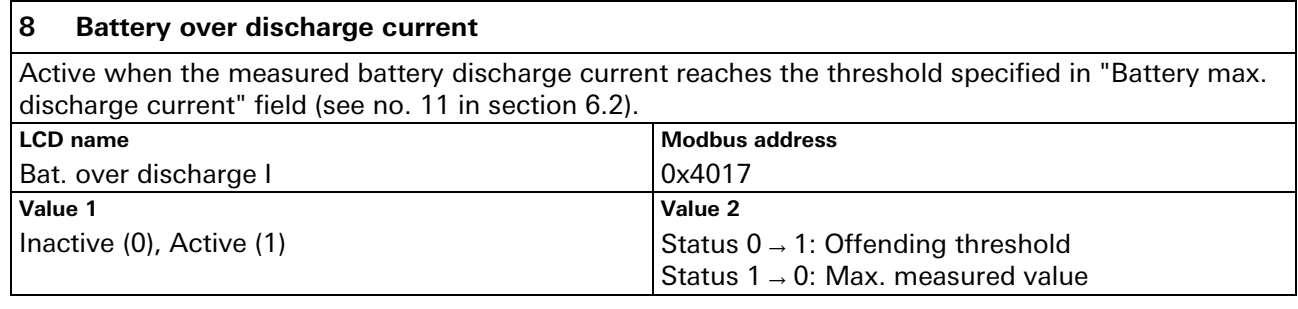

### <span id="page-36-0"></span>**9 Battery low**

Active when the measured battery voltage is under the threshold specified in "Battery low voltage" field (see no. [9](#page-25-4) in section [6.2\)](#page-23-1).

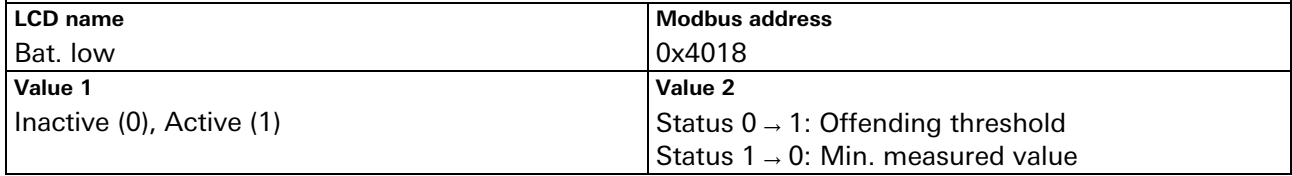

### <span id="page-36-1"></span>**10 Battery deep discharged**

Active when the battery measured voltage is under the threshold specified in "Battery deep discharge voltage" field (see no. [10](#page-25-5) in section [6.2\)](#page-23-1).<br>LCD name **LCD name Modbus address** Bat. deep discharge 0x4019 **Value 1 Value 2** Inactive (0), Active (1)  $\qquad \qquad$  Status 0  $\rightarrow$  1: Offending threshold Status 1 → 0: Min. measured value

### **11 Backup**

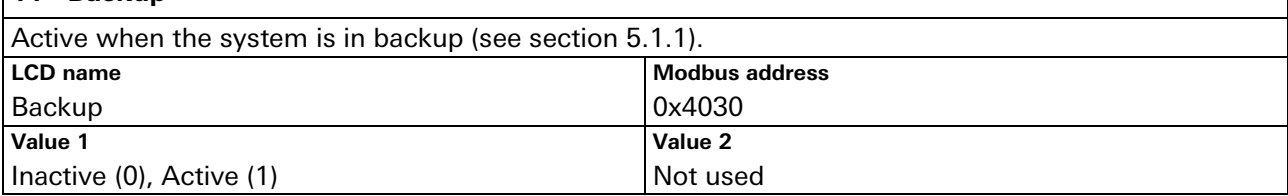

### **12 Input undervoltage**

Active when the measured input voltage is under 90% of the "Nominal output voltage" field (see no. [20](#page-26-0) in section [6.2\)](#page-23-1).

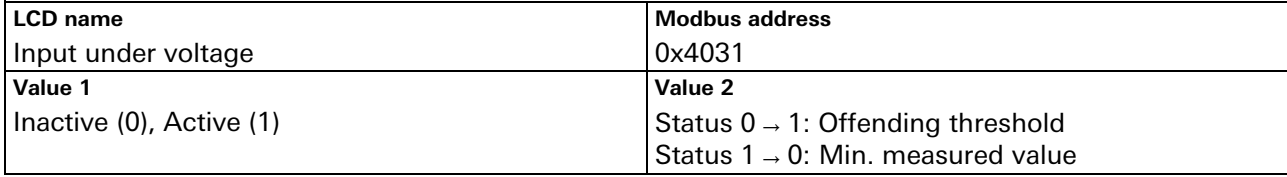

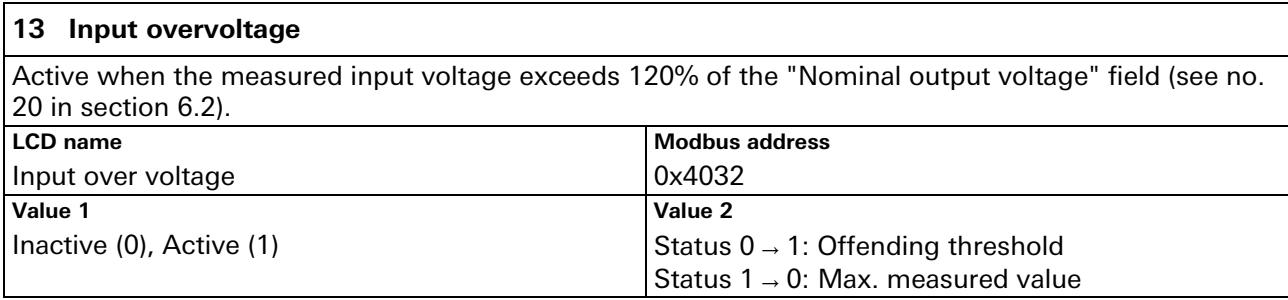

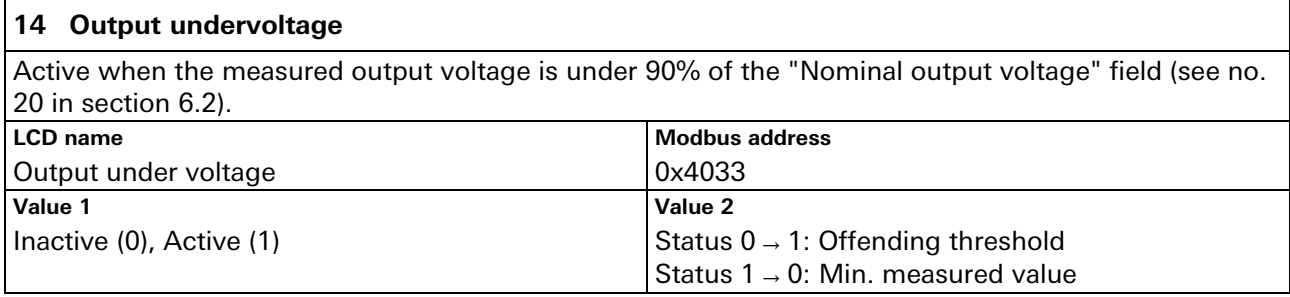

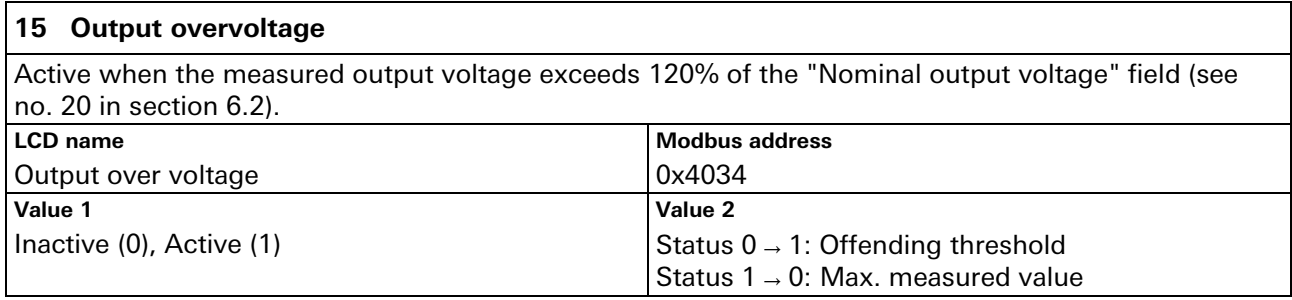

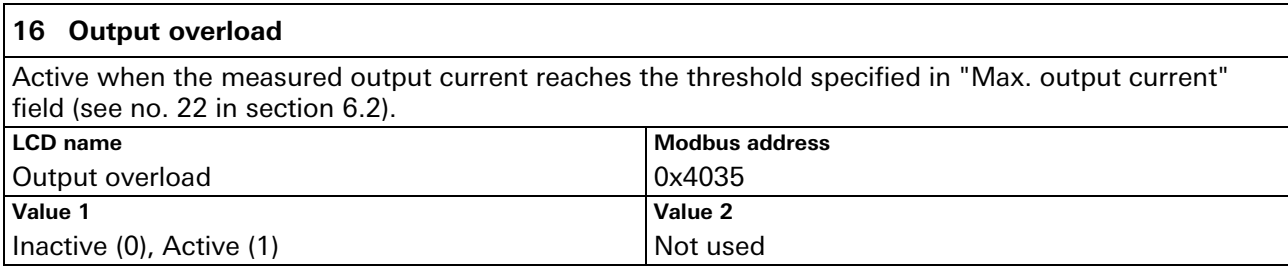

### **17 Input overcurrent**

Active when the measured input current reaches the threshold specified in "Max. input current" field (see no. [21](#page-27-1) in section  $6.2$ ). **LCD** Modbus address

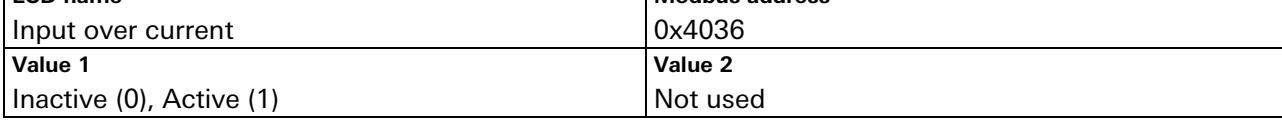

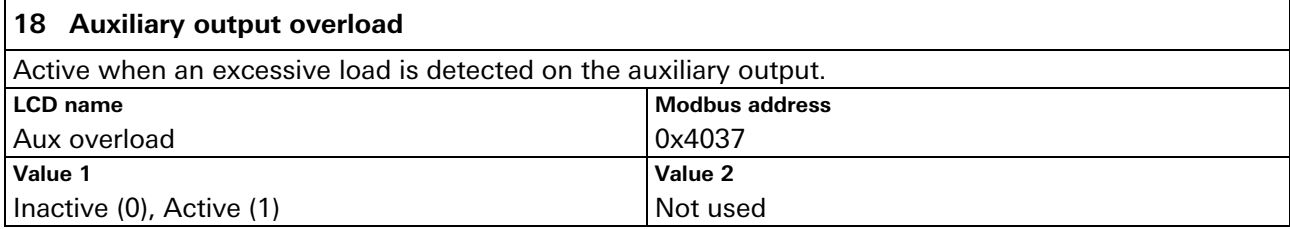

### **19 External temperature sensor error**

Active when the external temperature sensor is not connected while its use is mandatory like in NiMh battery charging.

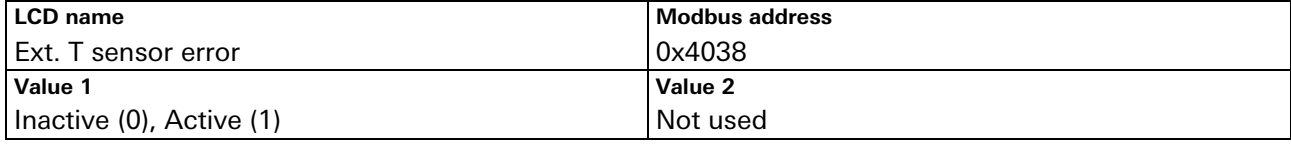

#### **20 Backup time left <25%**

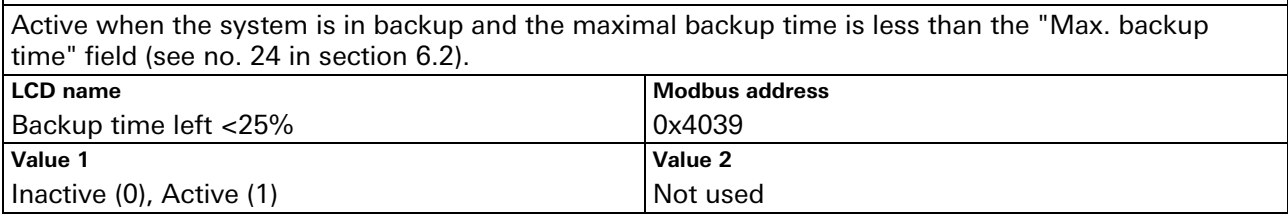

### **21 Warning overtemperature**

Active when the internal temperature is high. If the temperature increases more, the device may switch OFF.

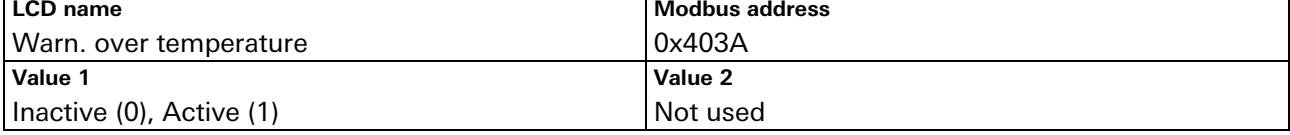

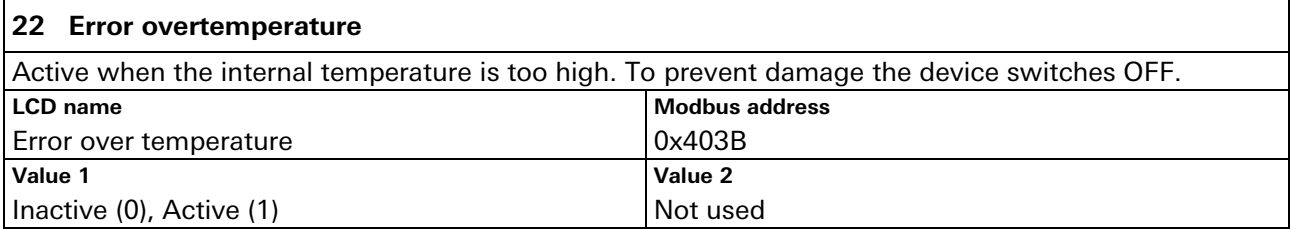

### <span id="page-39-0"></span>**6.4.3 Events**

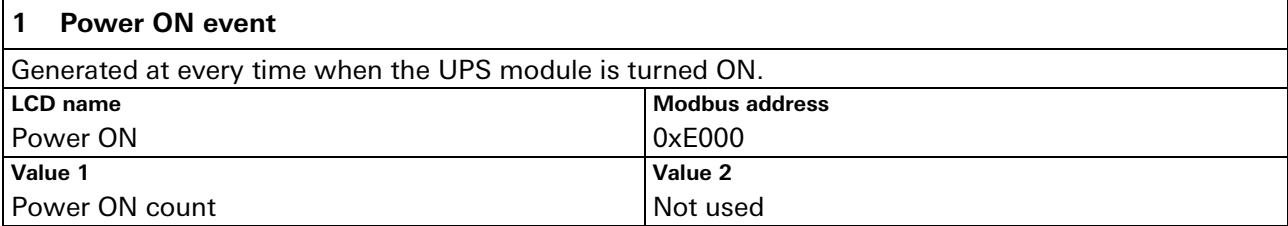

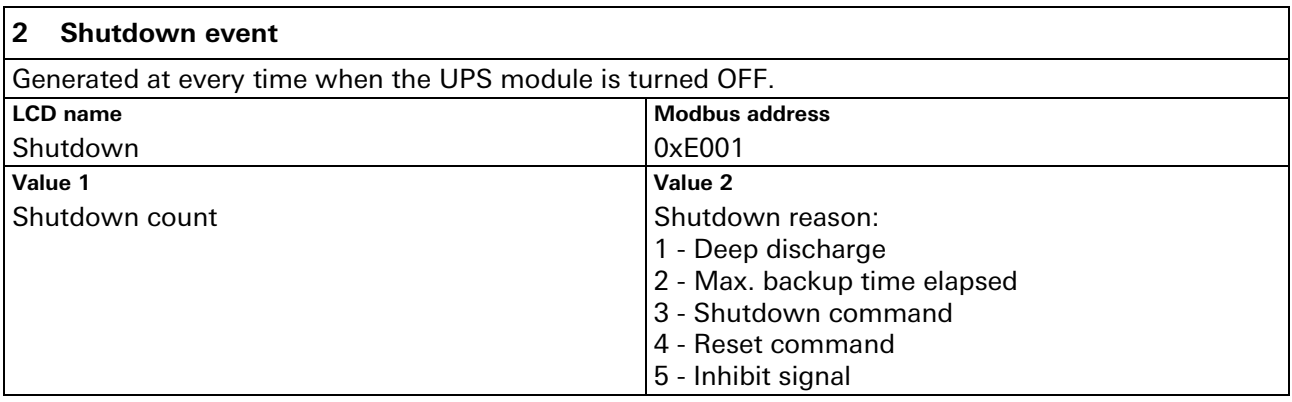

### <span id="page-39-1"></span>**6.5 Wizard (system configuration)**

The wizard assists the user during the UPS module configuration. It should be run once at commissioning.

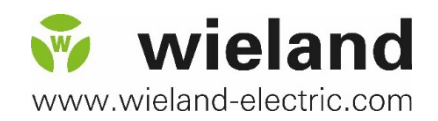

Wieland Electric GmbH Brennerstraße 10–14 D-96052 Bamberg Tel.49 (0) 951 / 9324-0 Fax49 (0) 951 / 9324-128

Email info@wieland-electric.com

http://eshop.wieland-electric.com http://www.wieland-electric.com